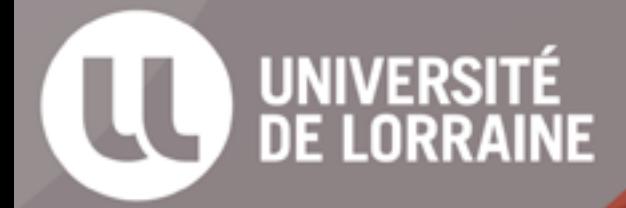

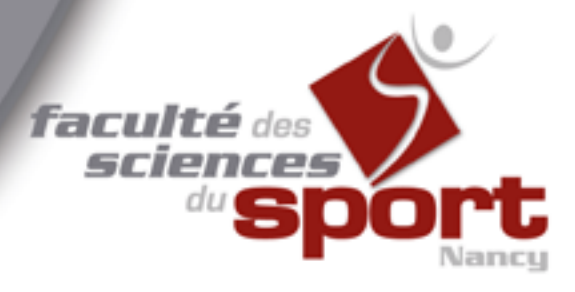

# Livret étudiant 2023 - 2024

# Bienvenue en STAPS

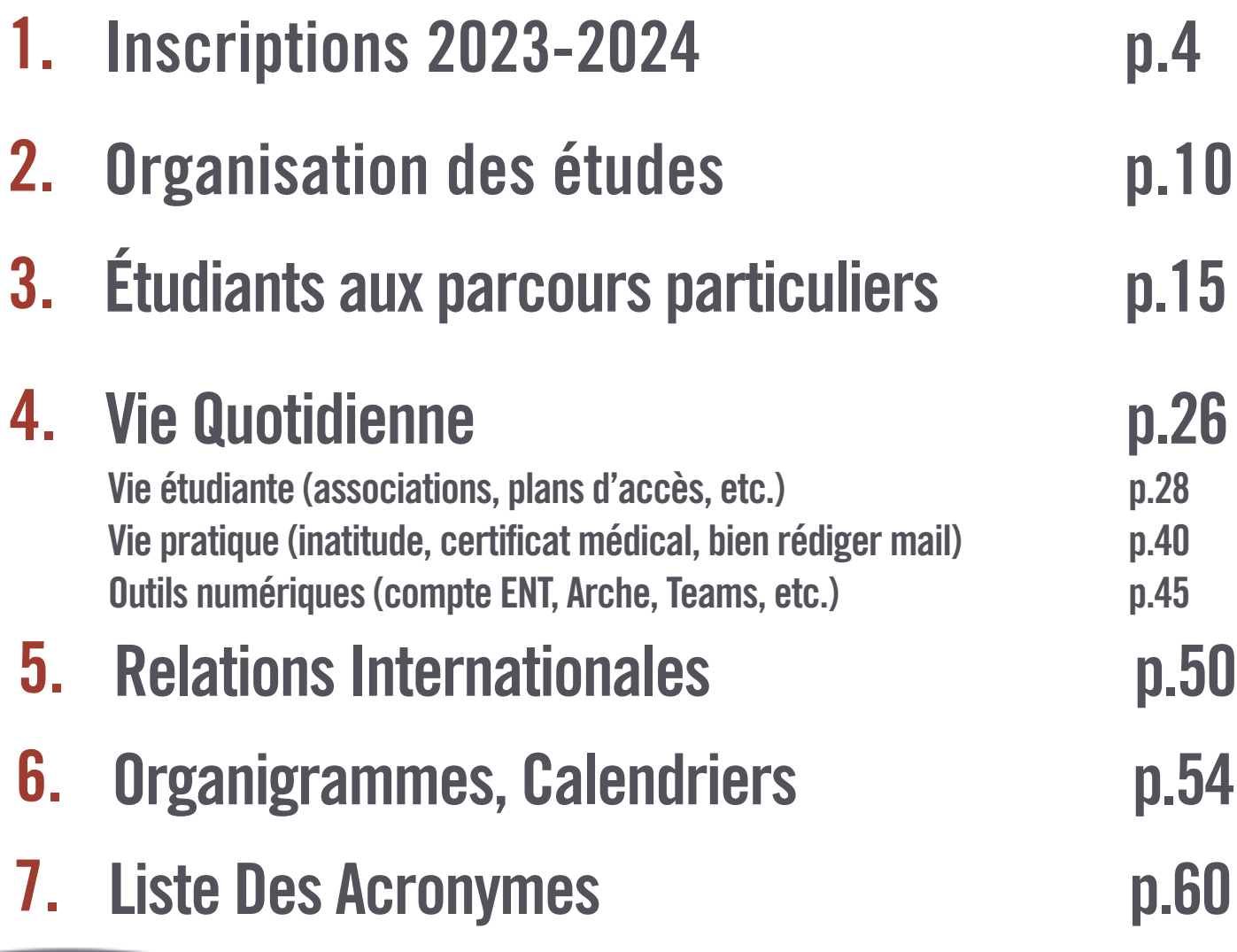

#### La Faculté des Sciences du Sport de l'Université de Nancy et d'Épinal

vous propose un cursus complet dans le domaine des sciences et techniques des activités physiques et sportives (STAPS).

Notre composante dispense des enseignements en Sciences du mouvement humain en lien avec les Sciences et Techniques des Activités Physiques et Sportives. La formation proposée en Licence, Master et Doctorat est pluridisciplinaire avec des débouchés diversifiés et un taux d'insertion professionnel important.

Ces différents diplômes sont complétés par une licence professionnelle et des diplômes d'Université.

Le cursus d'études dans lequel vous vous engagez va vous permettre d'acquérir des connaissances diversifiées et de développer des compétences pré-professionnelles et professionnelles en vous confrontant à des enseignements diversifiés, attractifs, mais aussi très exigeants.

En effet, il vous faut savoir que les études en STAPS sont des études universitaires difficiles, si les pratiques physiques, sportives et artistiques occupent une place de choix dans nos diplômes, les formations scientifiques et théoriques représentent 70% du cursus licence.

Ainsi, si votre réussite peut dépendre de votre passion du sport, elle est surtout liée à votre assiduité, capacité de travail personnel et votre volonté de préparer activement votre avenir.

Nous nous faisons un plaisir de vous accueillir et de vous accompagner pour réussir dans vos études universitaires et votre orientation professionnelle.

Donnez-vous les chances pour couronner de succès votre parcours de formation !

Badreddine KRIEM

Directeur de la Faculté des Sciences du Sport de Nancy

# <span id="page-3-0"></span>Inscriptions 2023 - 2024

- 1. [Inscription administrative](#page-4-0)
- 2. [Carte étudiant](#page-6-0)
- 3. [FFSU](#page-7-0)
- 4. [IZLY](#page-8-0)

# <span id="page-4-0"></span>Inscription Administrative (IA) en 2 étapes

#### Règlement de la Contribution Vie Etudiante et de Campus (CVEC)

- Connectez-vous à [cvec.etudiant.gouv.fr.](http://cvec.etudiant.gouv.fr)
- Cliquez sur « Mes Services Etudiants (se connecter) ».
- Lisez bien les instructions pour vous identifier et réglez la somme de 100€ par Carte Bancaire.

#### *Pour les étudiants boursiers, la CVEC est gratuite mais vous devez quand même vous connecter et vous inscrire.*

#### • Téléchargez l'attestation à fournir lors de l'IA

#### *\*\*\*\*\*\*\*\*\*\**

#### Vous n'avez jamais été inscrit à l'Université de Lorraine :

rendez-vous sur *[inscriptions.univ-lorraine.fr](http://inscriptions.univ-lorraine.fr)*, muni de votre numéro INE<sup>\*</sup> et de votre date de naissance.

Si vous êtes néobachelier, munissez-vous également de votre numéro de dossier Parcoursup, précédé de P23.

#### Vous avez déjà été inscrit à l'Université de Lorraine :

rendez-vous sur [reinscriptions.univ-lorraine.fr](http://reinscriptions.univ-lorraine.fr), muni de votre numéro étudiant et de votre date de naissance.

Vous pourrez alors payer les frais d'inscription en ligne (possibilité d'étaler le paiement en 3x sans frais) ou à l'accueil de la scolarité, en chèque ou par carte bancaire (pas de possibilité d'étaler le paiement, dans ce cas).

## Pièces à fournir lors de l'IA

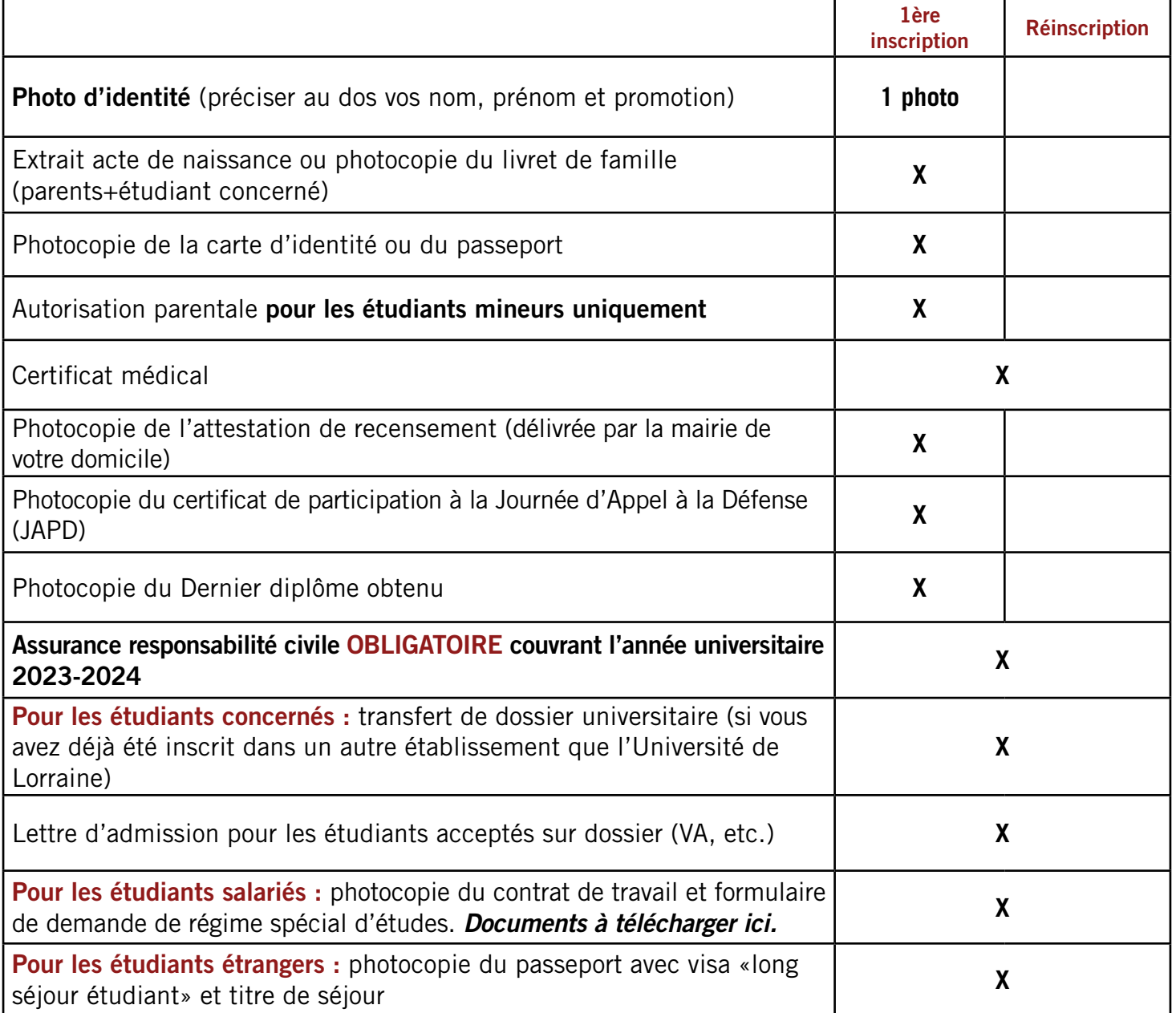

#### **Zoom sur la sécurité sociale**

Pour les nouveaux étudiants : vous êtes affiliés au régime de vos parents en tant qu'ayant-droit autonome. Pour les nouveaux étudiants étrangers : vous êtes affiliés au régime général. Pour plus d'informations, rendez-vous sur le site etudiant-etranger.ameli.fr

Pour les étudiants déjà inscrits dans l'enseignement supérieur : vous êtes affiliés au régime général, auprès de la CPAM.

> Toutes les informations sur la CPAM sont disponibles ici : https://etudiants.cpam54.fr/

# Carte étudiante

<span id="page-6-0"></span>Le jour de la rentrée universitaire, on vous remettra votre carte étudiant ainsi que vos certificats de scolarité (uniquement si votre inscription administrative est enregistrée et complète).

Cette carte étudiante est nominative et ne doit en aucun cas être prêtée.

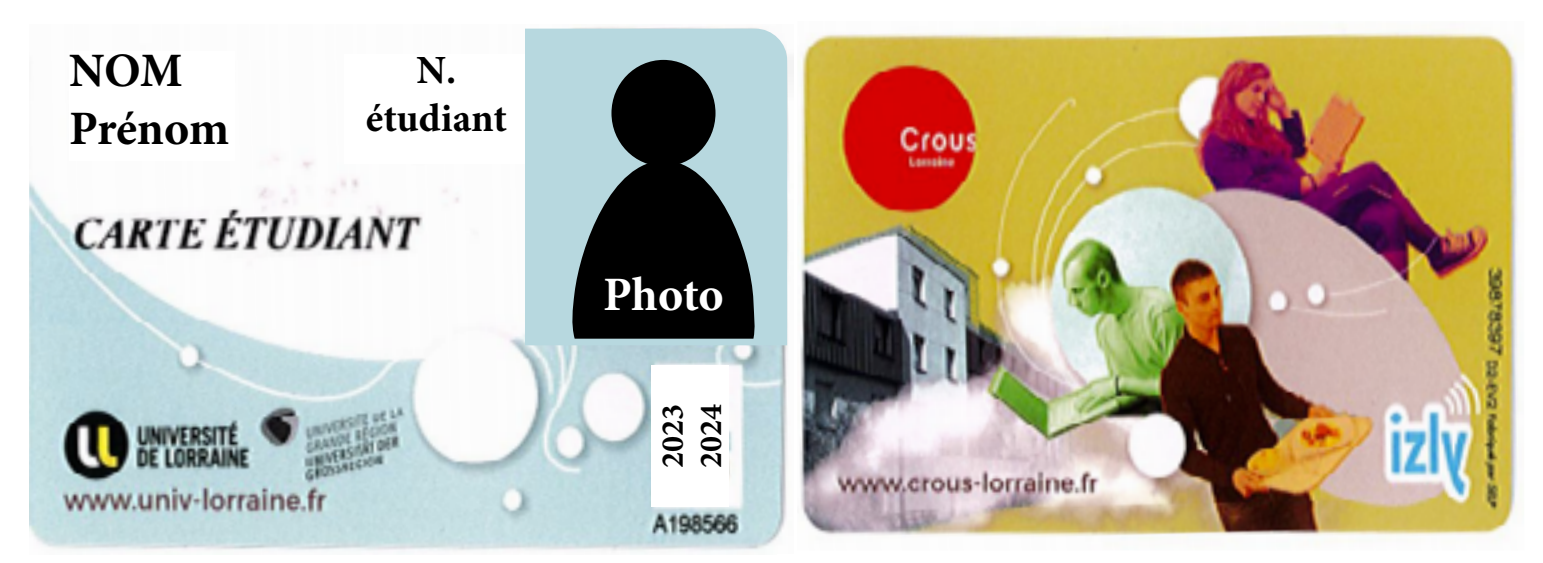

# À quoi sert - elle ?

#### Dans la vie quotidienne

Elle vous permet d'entrer à la Faculté des Sciences du Sport de Nancy, d'Épinal et sur les campus où les entrées sont automatisées.

Elle vous donne accès aux bibliothèques, à l'emprunt de documents, aux infrastructures et aux pratiques du sport universitaire.

Elle vous permet de payer vos repas aux cafétarias de l'Université de Lorraine ainsi qu'aux restaurants universitaires du CROUS mais aussi de régler vos achats aux distributeurs de café ou de nourriture.

Retrouvez toutes les informations relatives au chargement de votre carte depuis votre compte [Izly en cliquant ici](https://help.izly.fr/question/show/cxBBMZ/NCY).

#### Lors des examens

Vous devez nécessairement la présenter pour accéder à la salle d'examen et lors d'éventuels contrôles d'identité.

## FFSU

## <span id="page-7-0"></span>Fédération Française de Sport Universitaire

L'adhésion à la FFSU est obligatoire pour tous les étudiants de licence. Elle vous permet de participer à toutes les activités et compétitions sportives universitaires proposées tout au long de l'année.

Pour adhérer, suivez les étapes suivantes :

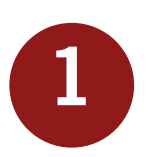

Lisez attentivement la notice d'inscription

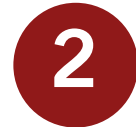

Faites compléter et viser le certificat médical par un médecin

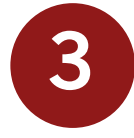

Complétez la fiche d'inscription

4

Déposez la fiche et le réglement de l'adhésion au bureau de l'association BDS situé dans le foyer étudiant à Nancy ou au secrétariat de l'antenne d'Épinal.

Retrouvez tous les documents relatifs à la FFSU en cliquant ici : https://sport-u.com/dossier-de-rentree/

ATTENTION : Pour toute question relative à la FFSU, merci de contacter directement le Bureau des étudiants en STAPS (BDS) à l'adresse suivante : asstapsnancy@gmail.com

## IZLY Activer son compte

<span id="page-8-0"></span>Votre compte Izly est notamment le compte qui vous permettra de payer vos repas aux restaurants ou dans les cafétérias universitaires.

Pour ce faire, il vous suffit d'activer votre compte puis de le recharger.

Votre carte étudiant, associée systématiquement à votre compte Izly, deviendra alors votre moyen de paiement.

Pour connaître les modalités d'activation, de recharge et d'utilisation de votre compte Izly, rendez-vous sur la page dédiée.

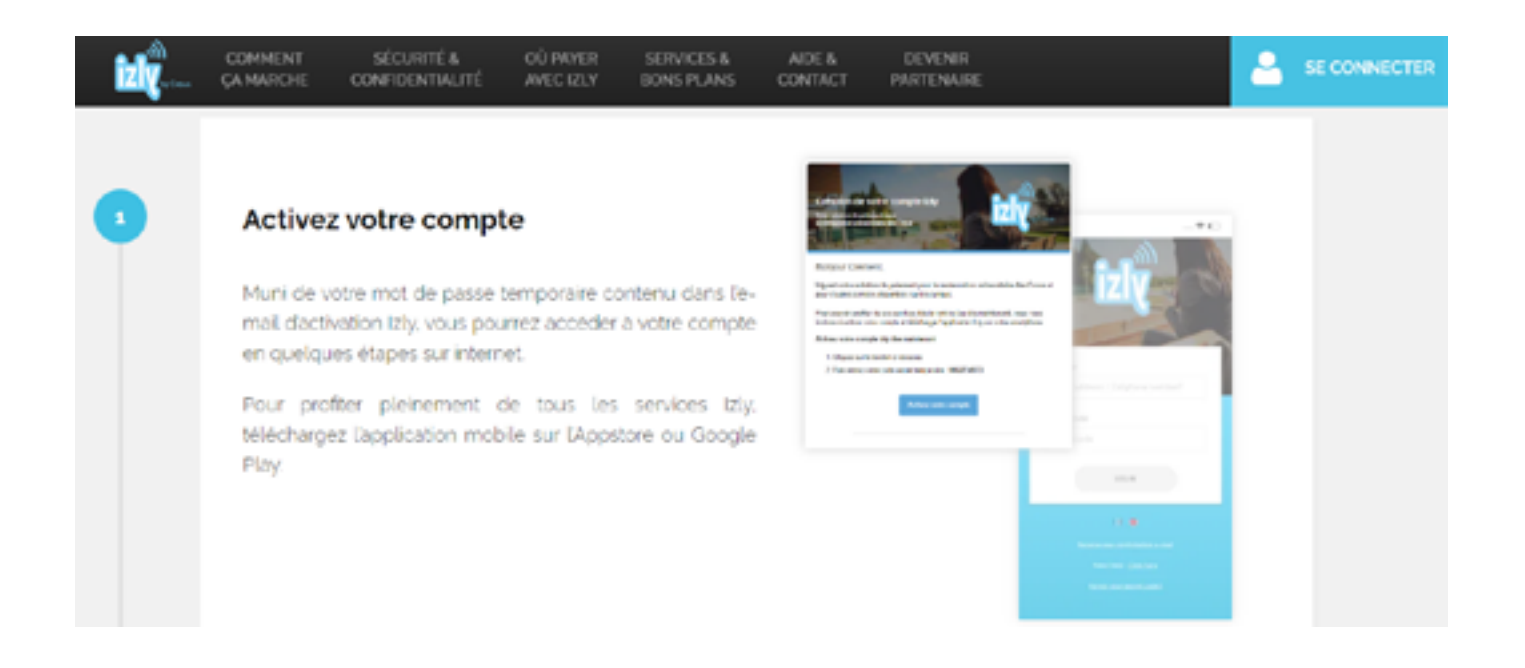

Izly dépend du CROUS, le personnel de la Faculté des Sciences du Sport de Nancy ne pourra donc pas répondre à vos questions à ce sujet.

# <span id="page-9-0"></span>**Organisation** des études

1. ORGANISATION DE LA LICENCE 2. CHOIX DE LA SPÉCIALITÉ SPORTIVE ET DE LA MENTION DE DIPLÔME 3. [APRÈS LA LICENCE \(MASTER / DOCTORAT\)](#page-12-0) 4. [COMPÉTENCES ACQUISES EN LICENCE](#page-13-0)

# <span id="page-10-0"></span>Organisation de la licence en STAPS

## **L1**

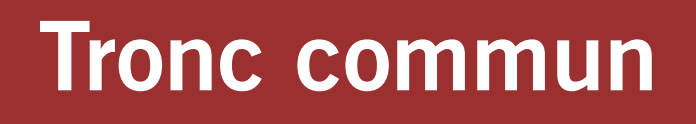

### **L2**

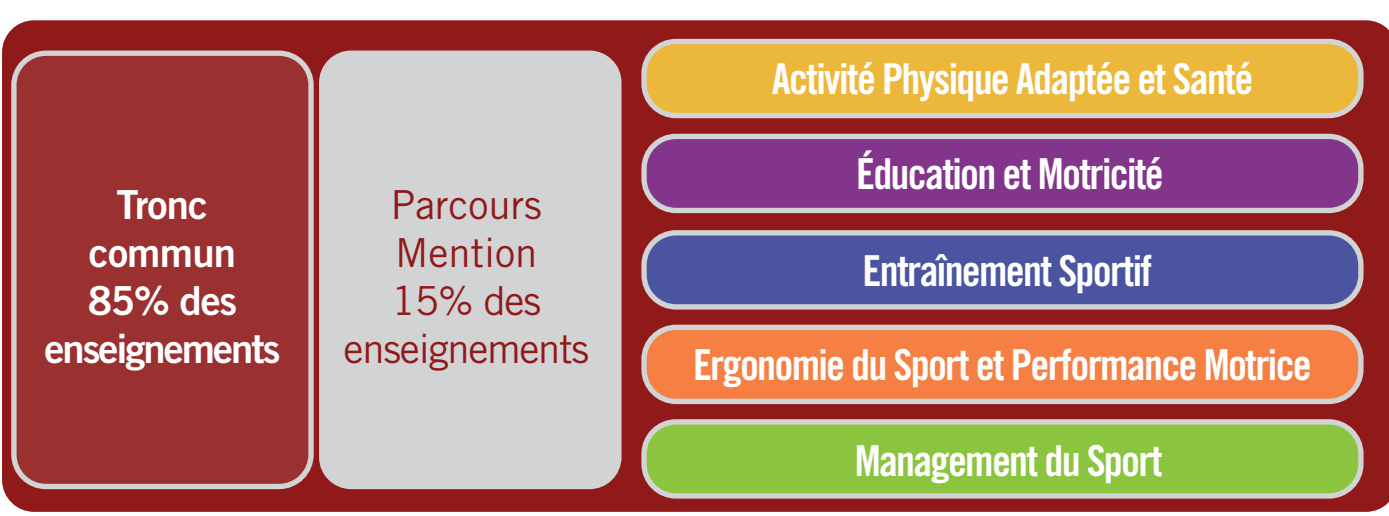

## **L3**

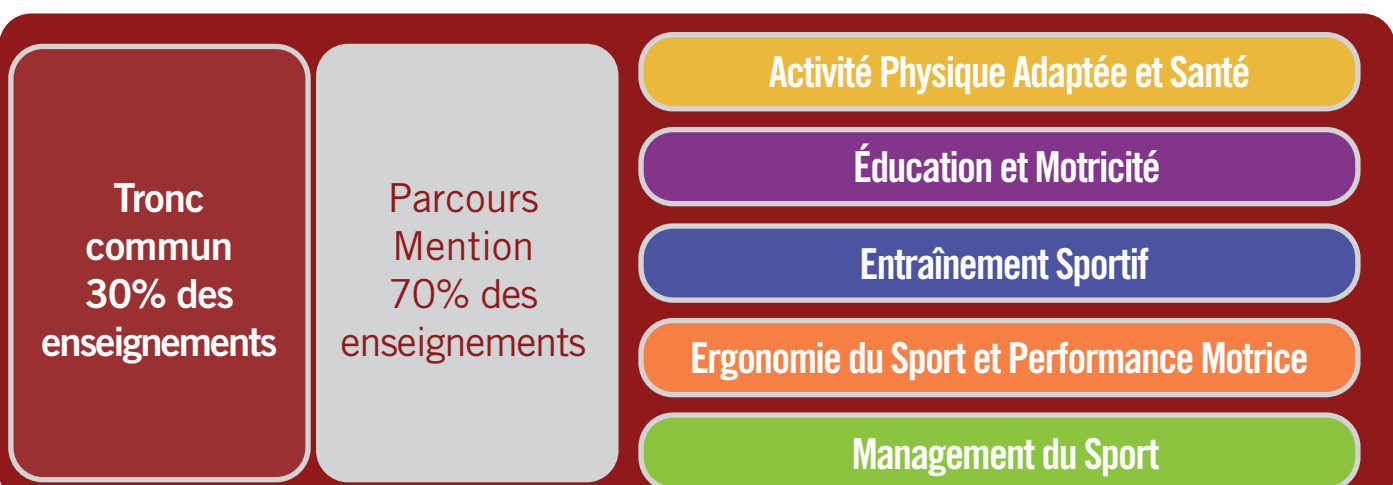

# <span id="page-11-0"></span>Choix de la spécialité sportive et de la mention de diplôme

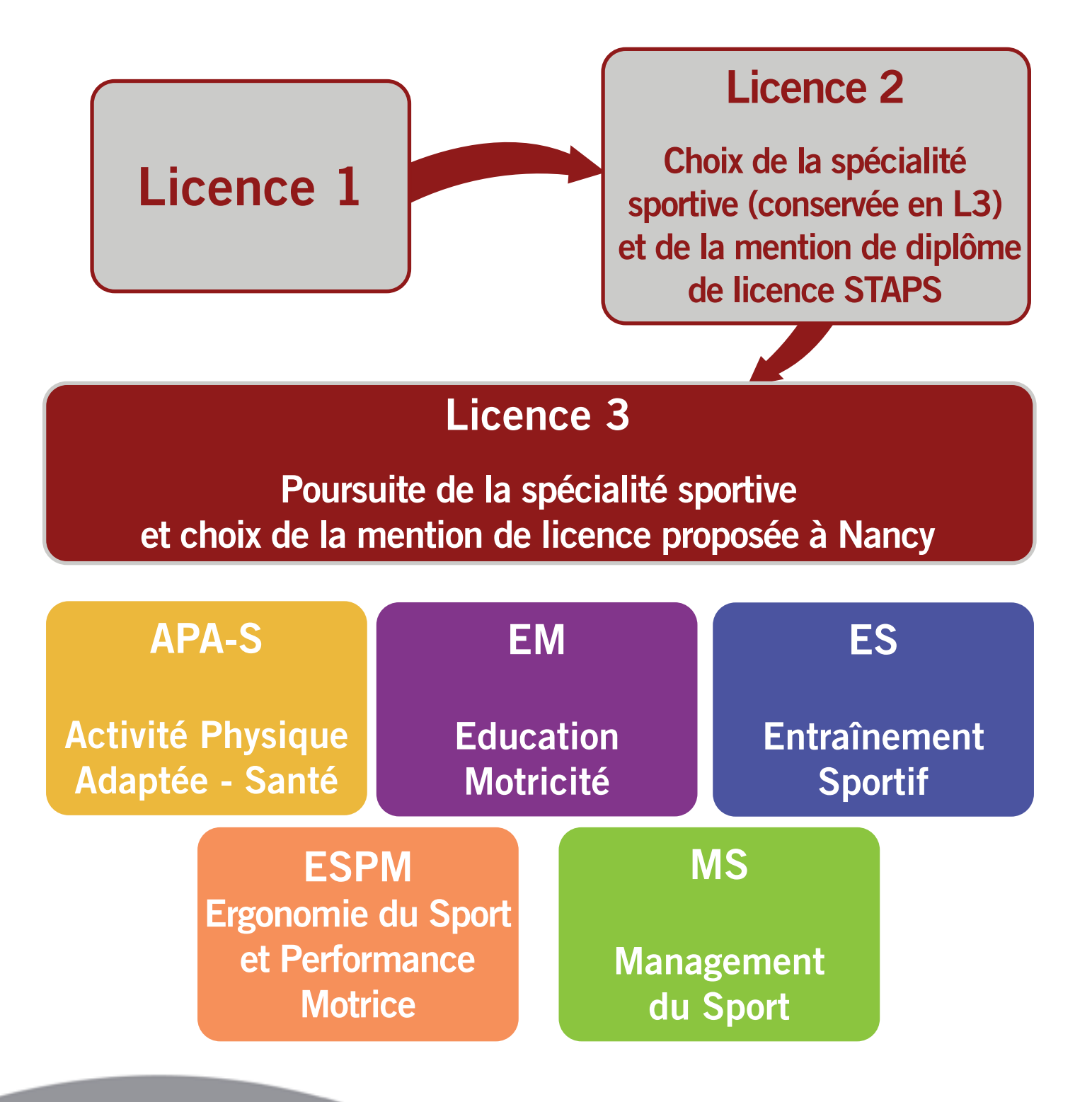

# Après la Licence en STAPS

<span id="page-12-0"></span>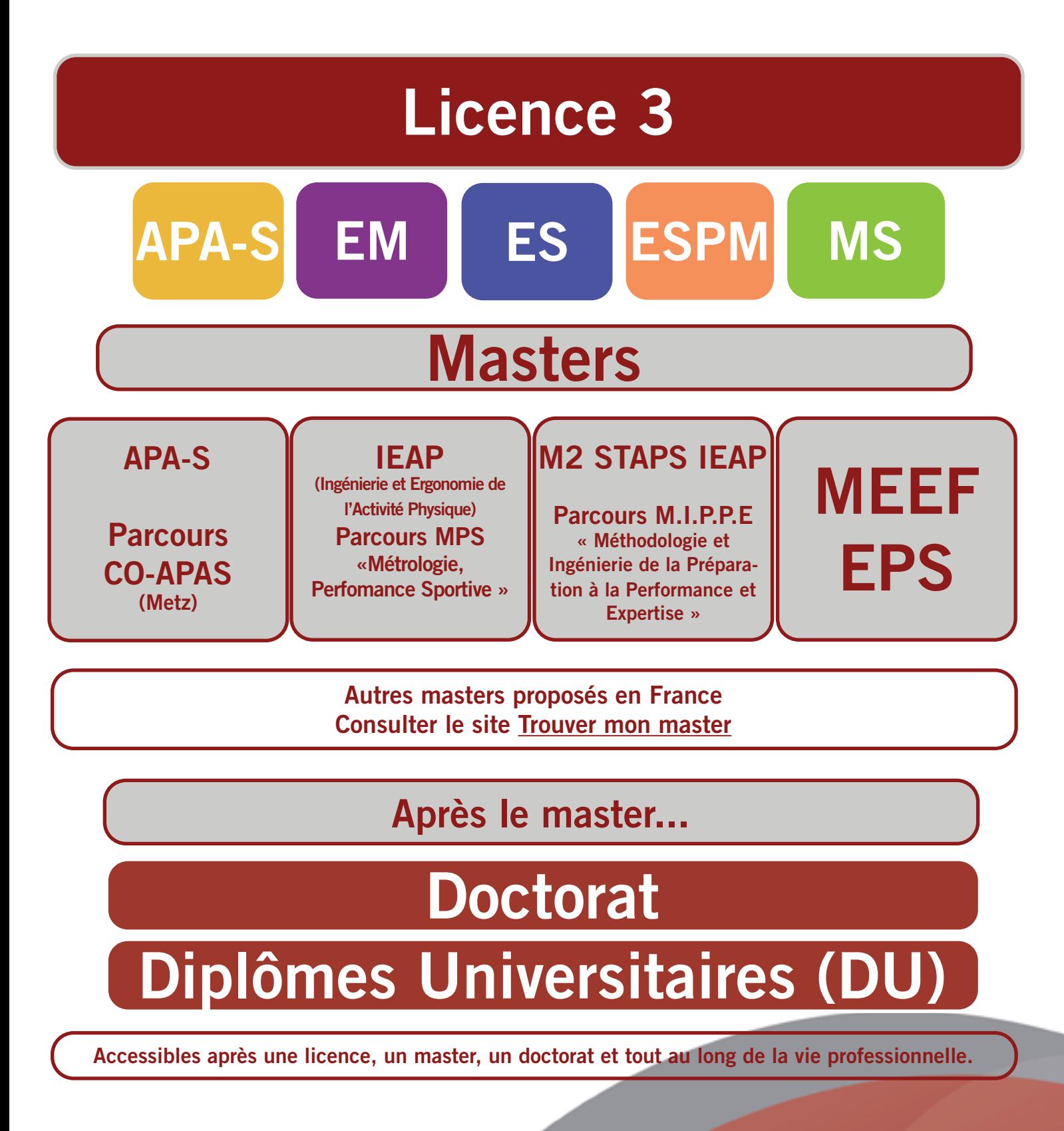

# <span id="page-13-0"></span>Référentiel de compétences STAPS Lorraine

#### Conduire des projets de type événementiel :

- en s'inscrivant dans des pratiques collaboratives,
- en adoptant une attitude critique, productive et innovante.

Mettre en oeuvre un projet d'intervention dans le domaine des APS et du corps, en mobilisant des modèles théoriques et méthodologiques.

Exercer son rôle et ses missions au sein d'une structure :

- en adoptant une posture professionnelle,
- en respectant des principes éthiques, législatifs et réglementaires

Analyser l'activité physique par une démarche scientifique en mobilisant des savoirs scientifiques, technologiques et expérientiels des APS et de la motricité, dans un environnement physique, social et humain.

Améliorer sa pratique professionnelle dans plusieurs APSA et de manière approfondie dans au moins l'une d'entre elles :

- pour construire un savoir expérientiel,
- pour développer sa capacité à transmettre.

Communiquer avec efficacité dans des contextes variés et pour des publics différents :

• en français

dans une langue étrangère

# <span id="page-14-0"></span>Étudiants aux parcours particuliers

- 1. [Dispositif PARL](#page-15-0)
- 2. [Étudiants en situation de handicap](#page-16-0)
- [Étudiants en STAPS LAS](#page-17-0) 3.
- 4. [Convention Kinésithérapie ergothérapie](#page-19-0)
- 5. [Étudiants en reprise d'études](#page-20-0)
- 6. [Régimes Spéciaux d'Études \(RSE\)](#page-21-0)
- 7. [Sportifs de Haut Niveau \(SHN\)](#page-23-0)

# **Dispositif** PARL

#### <span id="page-15-0"></span>(Parcours d'Accompagnement pour la Réussite en Licence)

Lors de votre inscription sur ParcourSup, vous avez obtenu un « Oui si » de la part de la Faculté des Sciences du Sport de Nancy.

Cette réponse implique votre inscription dans le dispositif PARL qui se traduit par la signature d'un contrat moral avec l'institution. Celui-ci induit notamment :

- Votre présence lors de séances de tutorat avec des enseignants et des étudiants
- L'acceptation de suivre les cours de L1 sur 2 ans
- La possibilité de sortir du dispositif à la fin de 1er semestre si la moyenne obtenue est supérieure ou égale à 9.

Tout au long de l'année, des tuteurs enseignants et étudiants vous accompagneront dans l'acquisition des connaissances et la méthodologie propres aux études en STAPS, répondront à vos questions afin que vous puissiez poursuivre vos études à la Faculté des Sciences du Sport sereinement.

Vous suivrez les cours théoriques et pratiques avec les étudiants de L1 non inscrits dans le dispositif PARL.

Responsable des PARL à Épinal : Franck RENARD franck.renard@univ-lorraine.fr Enseignante référente des PARL à Nancy : Karine GORSE karine.gorse@univ-lorraine.fr

# Étudiants en situation de handicap

<span id="page-16-0"></span>Afin d'accompagner les étudiants en situation de handicap dans l'accès au savoir, l'Université de Lorraine a mis en place un dispositif spécifique.

Son objectif est de proposer à chaque étudiant concerné un **accompagnement** adapté, qu'il soit étudiant en Lettres, en Médecine, en école d'ingénieur, etc., à Nancy, à Metz ou dans un site universitaire délocalisé.

Pour bénéficier de ce dispositif et de mesures d'accompagnement adaptées, vous devez prendre rendez-vous le plus tôt possible auprès du médecin référent du service de santé universitaire.

Les étudiants en situation de handicap peuvent bénéficier d'un accompagnement de l'université pour effectuer une mobilité ERASMUS+.

Des fonds complémentaires peuvent leur être alloués par l'Agence ERASMUS+ dans la mesure où des frais supplémentaires sont engendrés par leur mobilité en lien avec leur handicap.

#### [Pour en savoir plus, consultez le site de l'UL, dédié au handicap](http://handicap.univ-lorraine.fr/page-daccueil-handi-univ-lorraine)

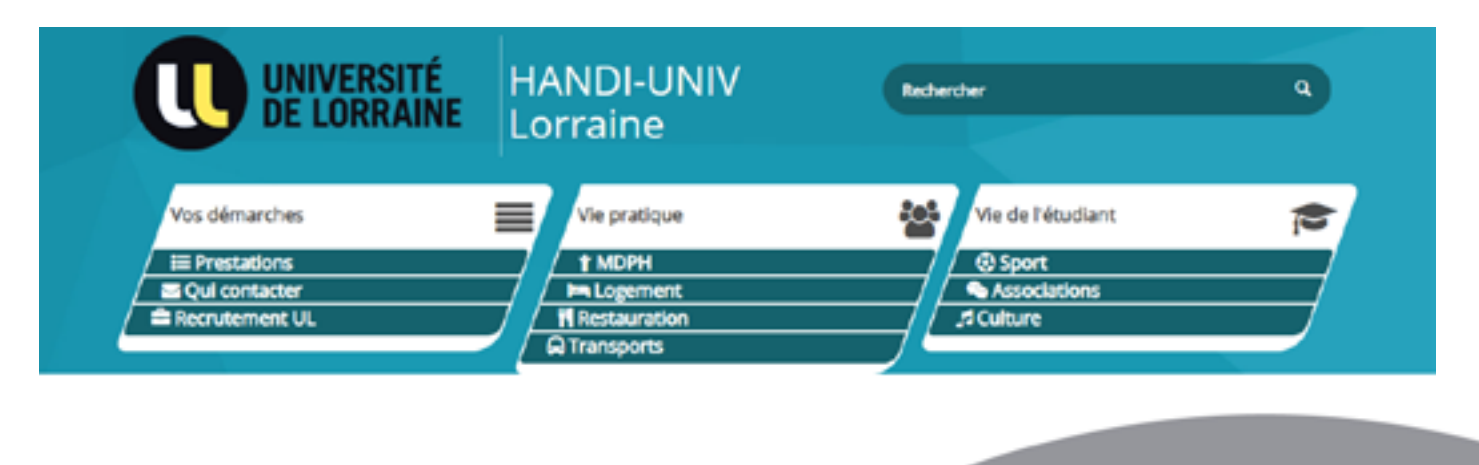

## Étudiants en STAPS - LAS (Licence Accès Santé) - 1/2

<span id="page-17-0"></span>Vous êtes entré en **L1 STAPS avec « accès santé » (L.AS)**.

À l'issue de la première année et après un processus de sélection, vous pourriez poursuivre en deuxième année dans les filières de santé :

Médecine **Maïeutique** Kinésithérapie Ergothérapie Odontologie Kinésithérapie Psychomotricité Pharmacie

#### Qui accède à la deuxième année ?

À la fin de la 1ère année, vous vous présenterez aux groupes d'épreuves de L.AS qui sélectionneront ceux qui pourront intégrer la 2ème année d'études de santé *(dont la capacité d'accueil est limitée et ne devrait pas beaucoup varier de l'actuel numerus clausus).*

#### Des épreuves écrites et orales

Deux groupes d'épreuves permettront de sélectionner les étudiants pour accéder à la 2ème année :

Le ler groupe d'épreuves comprendra des épreuves écrites, elles permettront d'attribuer les places de 2ème année aux étudiants du parcours PASS et de L.AS. Le 2nd groupe d'épreuves s'adressera aux étudiants non retenus à l'issue du 1er groupe d'épreuves et consistera en des oraux et, une nouvelle fois, des places de 2ème année seront attribuées aux étudiants de PASS et de L.AS.

En résumé, hors redoublants de la PASS, les étudiants retenus pour entrer en deuxième année (toutes filières de santé confondues) seront constitués de : 70% d'étudiants issus de PASS et 30% d'étudiants issus de L.AS (toutes L.AS confondues).

## Étudiants en STAPS - LAS (Licence Accès Santé) - 2/2

Au socle de la formation de L1, dans laquelle vous êtes inscrit, s'ajoute un enseignement dit « mineure santé » d'une centaine d'heures. Il se déroule majoritairement à distance (en ligne) pour pouvoir s'adapter au rythme de chacun d'entre vous. Le département PASS/L.AS devrait organiser des séances de regroupement, au cours de l'année.

#### Peut-on se présenter une deuxième fois aux groupes d'épreuves permettant l'accès à la 2ème année dans une filière de santé ?

Oui, cela est possible.

Après la 1ère année

- soit vous vous orienterez vers une 2ème année de licence (dans le cas où vous avez suivi le parcours L.AS ou si vous avez été admis en 2ème année après une PASS)
- soit vous pourrez vous réorienter vers une autre 1ère année.

L'année suivante, vous pourrez vous présenter à nouveau aux groupes d'épreuves, à condition d'avoir validé votre 2ème année de licence.

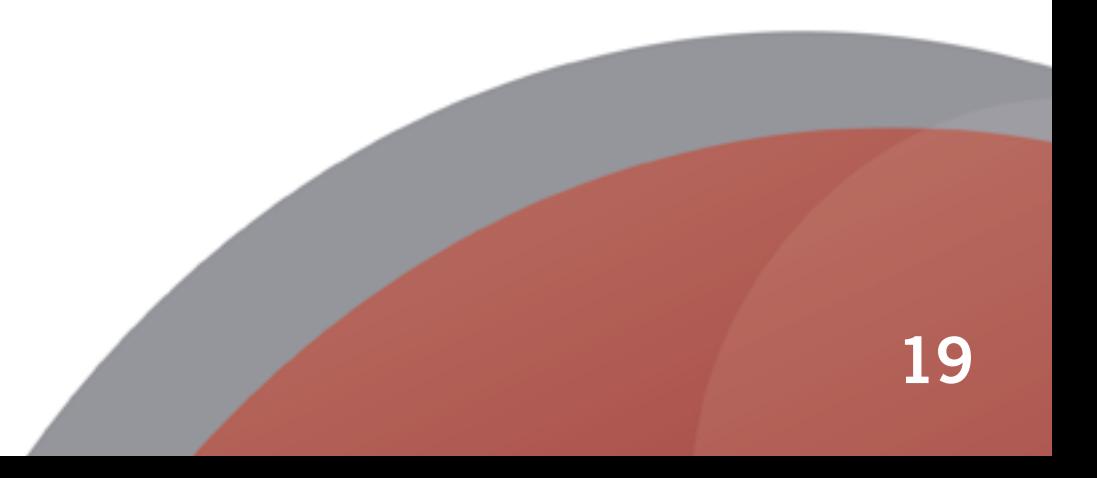

# <span id="page-19-0"></span>Convention Kinésithérapie - Ergothérapie

Depuis la rentrée 2021, les étudiants de L1 STAPS qui le souhaitent, pourront bénéficier de places réservées en école de kinésithérapie et ergothérapie de Nancy, afin d'y entrer en deuxième année.

16 places en kiné pour les étudiants de STAPS de Metz, Nancy et Epinal

8 places en ergo pour les étudiants de STAPS de Metz, Nancy et Epinal

pour environ 650 étudiants primo-entrants.

Attention, vous ne pouvez pas bénéficier de la convention si vous êtes inscrit.e en L.AS.

#### Possibilité de candidater hors convention après la L3

Après une licence STAPS, il est tout à fait possible de candidater pour entrer en école d'ergothérapie ou de kinésithérapie, sans passer par la convention mise en place entre les STAPS de Nancy et Metz et les écoles de kinésithérapie et ergothérapie de Nancy.

Vous pouvez donc envisager de postuler dans d'autres écoles que celles de Nancy.

Retrouvez les informations relatives à la licence STAPS sur le site internet de la Faculté des Sciences du Sport de Nancy

<https://staps-nancy.univ-lorraine.fr/>

# Étudiants en reprise d'études

<span id="page-20-0"></span>La formation continue est destinée aux adultes, à titre individuel, et aux entreprises qui souhaitent professionnaliser leurs salariés.

Elle concerne toutes les formations proposées par la Faculté des Sciences du Sport de Nancy et est accessible quel que soit votre âge, votre niveau d'études et votre situation professionnelle.

L'admission se fait sur dossier via la plateforme e-candidat.

Les candidatures sont généralement ouvertes à compter du mois de mars.

Pour en savoir plus sur la formation continue, rendez-vous sur la [page dédiée de l'Université de Lorraine](https://www.univ-lorraine.fr/enseignements-et-formations/formation-professionnelle-continue/).

Vous souhaitez faire une validation des acquis d'expérience, [cliquez ici](https://www.univ-lorraine.fr/wp-content/uploads/2021/03/plaquette_vapp_vae_janvier_2021.pdf) pour savoir quel dispositif d'équivalence choisir.

[Téléchargez le guide du candidat](https://www.univ-lorraine.fr/wp-content/uploads/2021/03/guide_candidat_fp_22.07.2020.pdf) en formation professionnelle continue.

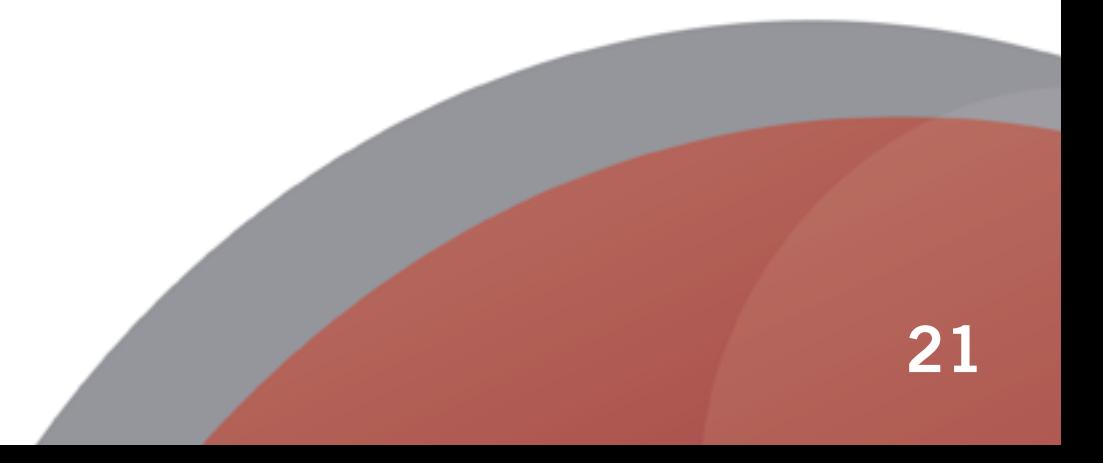

# <span id="page-21-0"></span>Régimes Spéciaux d'Études (RSE)

#### Vous êtes :

- Étudiants salariés (à partir de 22h/sem)
- Étudiants chargés de famille
- Étudiants en double cursus
- Étudiants assumant des responsabilités particulières dans la vie universitaire, la vie étudiante ou associative
- Étudiants entrepreneurs
- Étudiants artistes de haut-niveau

Vous pouvez prétendre au Régime Spécial d'Études et ainsi bénéficier de certains aménagements (priorité dans les groupes de TD et TP et possibilité d'adapter les Modalités de Contrôle des Connaissances).

Si vous êtes dans ce cas, vous pouvez [télécharger le formulaire de demande de](http://staps-nancy.univ-lorraine.fr/sites/staps-nancy.univ-lorraine.fr/files/users/documents/DocsScolarite/23_24/rse_2023-2024.pdf) [Régime Spécial d'Etudes \(RSE\) sur le site internet](http://staps-nancy.univ-lorraine.fr/sites/staps-nancy.univ-lorraine.fr/files/users/documents/DocsScolarite/23_24/rse_2023-2024.pdf) et le déposer à l'accueil, une fois complété. Votre demande sera alors étudiée par le responsable d'année et le responsable des études.

# Étudiants à statut particulier

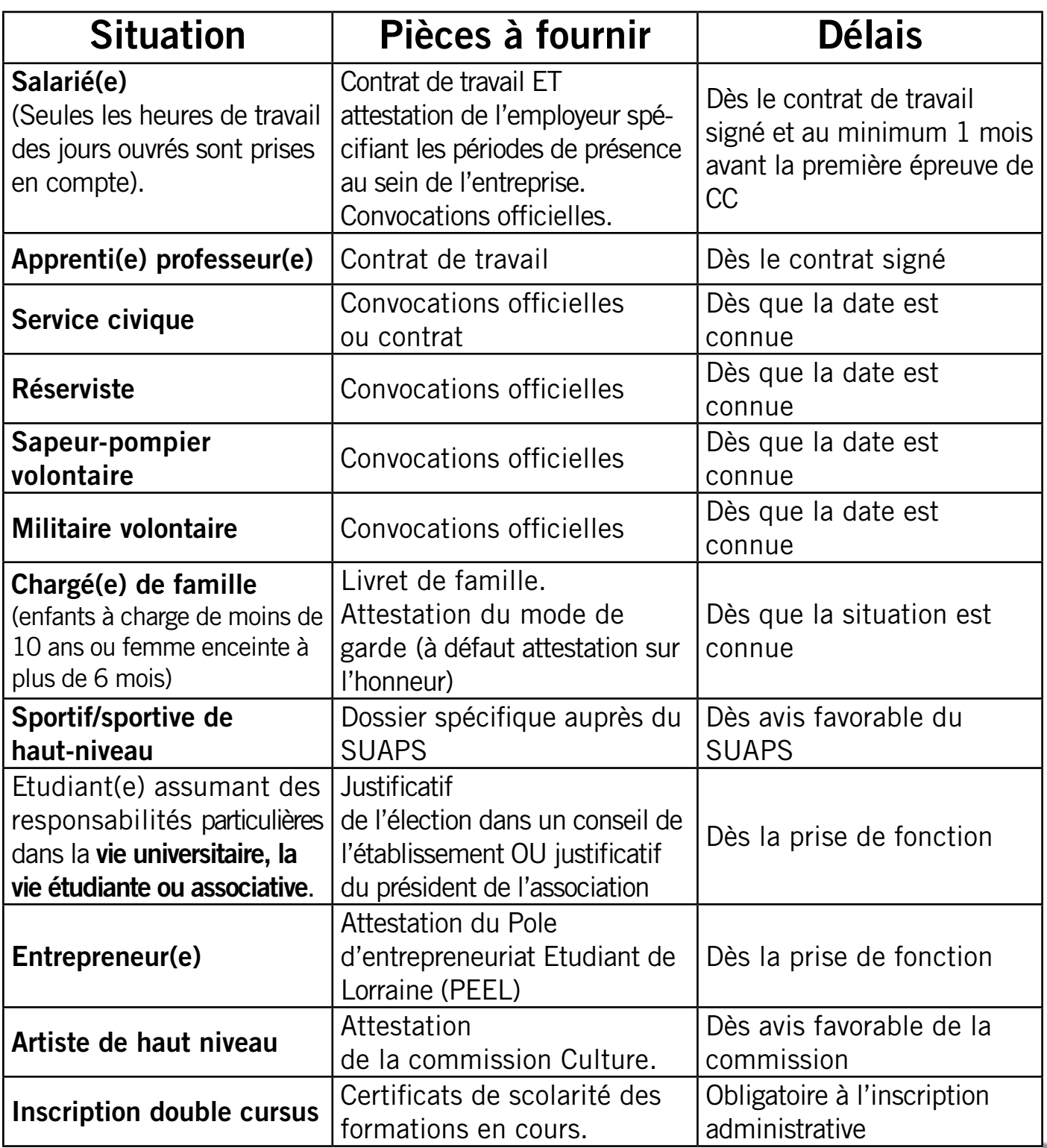

# <span id="page-23-0"></span>Étudiants Sportifs de Haut Niveau (ESHN) - 1/2

L'Université de Lorraine a, pour aider les étudiant(e)s sportif(ve)s de haut niveau à réussir leur projet de double excellence (réussite universitaire, réussite sportive), créé un dispositif «sport de haut niveau».

Il s'adresse à ceux et celles ayant obtenu, après étude de leur dossier par un comité technique, le statut d'étudiant(e) sportif(ve) de haut niveau ou le statut d'étudiant(e) sportif(ve) de l'Université de Lorraine valide ou handicapé(e) et ce, quelles que soient leurs spécialités sportives et universitaires.

Si vous êtes concerné(e), compte tenu de vos contraintes (entraînements, compétitions, stages) il est possible d'adapter votre parcours pour mener à bien votre projet de double excellence universitaire et sportive.

#### Qui peut bénéficier des dispositions spécifiques ?

LISTE 1<br>
Pour en bénéficier, certaines conditions sont obligatoires : (ministérielle)

 Figurer sur les listes ministérielles des sportifs ou des arbitres de haut niveau pour l'année en cours et ceux intégrés au 1er novembre 2023 : Espoirs, relève, sénior, élite, reconversion, Sportifs des Collectifs Nationaux : SCN.

Appartenir aux Projets de Performance Fédéraux (PPF).

Être dans un centre de formation d'un club professionnel.

#### LISTE 2 (universitaire)

Satisfaire à des critères de performance ou de niveau sportif donnés par l'Université de Lorraine.

Ces critères doivent être justifiés pour l'année scolaire ou universitaire 2022-2023.

Un dossier est à constituer sur le site du SUAPS.

En tennis, l'admission au Centre National Universitaire de Tennis (CNUT) vaut attribution du statut.

Vous souhaitez faire reconnaître votre statut d'étudiant(e) sportif(ve) de haut niveau, consultez les conditions requises et complétez votre dossier en cliquant ici : [Dossier de demande de statut d'étudiant sportif de haut niveau \(ESHN\)](https://www.univ-lorraine.fr/la-vie-a-luniversite-de-lorraine/sportifs-de-haut-niveau/dossier-de-demande-de-statut-eshn/)

> Responsable des ESHN en STAPS : Olivier HELLUY olivier.helluy@univ-lorraine.fr

# Étudiants Sportifs de Haut Niveau (ESHN) - 2/2

#### Quels aménagements possibles pour l'ESHN ?

- Étalement des études et conservation de notes (ex : 1 année en 2).
- Exonération des frais d'inscription de la deuxième année si étalement de la première année en 2 ans.
- **Priorité** dans la composition des groupes T.P. et T.D.
- Allègement des enseignements sur les pratiques sportives possible.
- Être dispensé(e) des cours obligatoires (en cas de convocation à une sélection nationale ou internationale, sur justification).
- Adaptation personnalisée du calendrier des examens pour participer à une compétition FFSU ou à une compétition fédérale et en cas de convocation à une sélection nationale ou internationale nationale, sur justification.

#### Quels devoirs pour l'ESHN ?

- **Prendre sa licence** auprès de l'association sportive de l'université de Lorraine afin de représenter son établissement aux compétitions FFSU (obligatoire pour la LISTE 2).
- Faire remplir la demande d'aménagement du parcours universitaire et la faire viser par le directeur des études ou de la composante.
- Communiquer ses résultats sportifs significatifs et leur traitement médiatique.
- Communiquer régulièrement avec le responsable d'année.

#### Pour en savoir plus :

[Site du SUAPS \(Service Universitaire des Activités](https://sport.univ-lorraine.fr/content/31-haut-niveau)  [Physiques et Sportives\)](https://sport.univ-lorraine.fr/content/31-haut-niveau) [Page UL dédiée aux sportifs de haut niveau](https://www.univ-lorraine.fr/la-vie-a-luniversite-de-lorraine/sportifs-de-haut-niveau/) [Ministère chargé des sports](https://www.sports.gouv.fr/pratiques-sportives/sport-performance/sport-de-haut-niveau/)

# Vie quo

<span id="page-25-0"></span>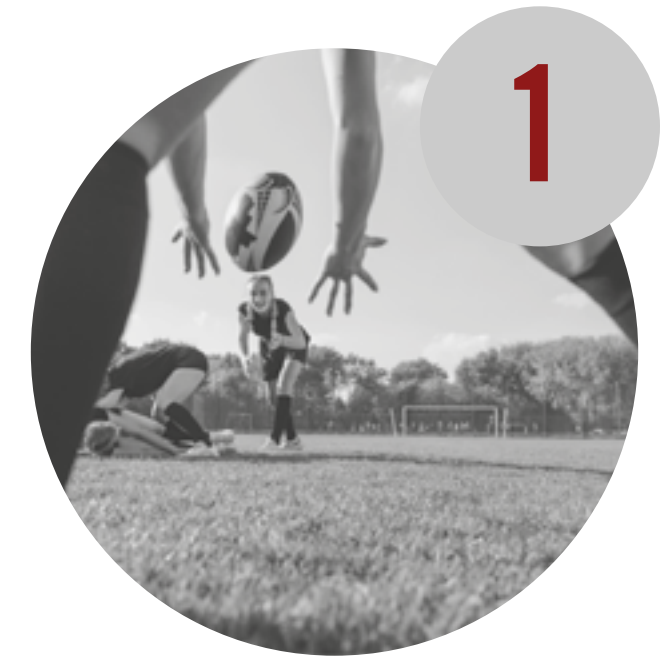

# Vie [Pratique](#page-27-0)

# Les outils n

3

26

# tidienne

# Vie [étudiante](#page-39-0)

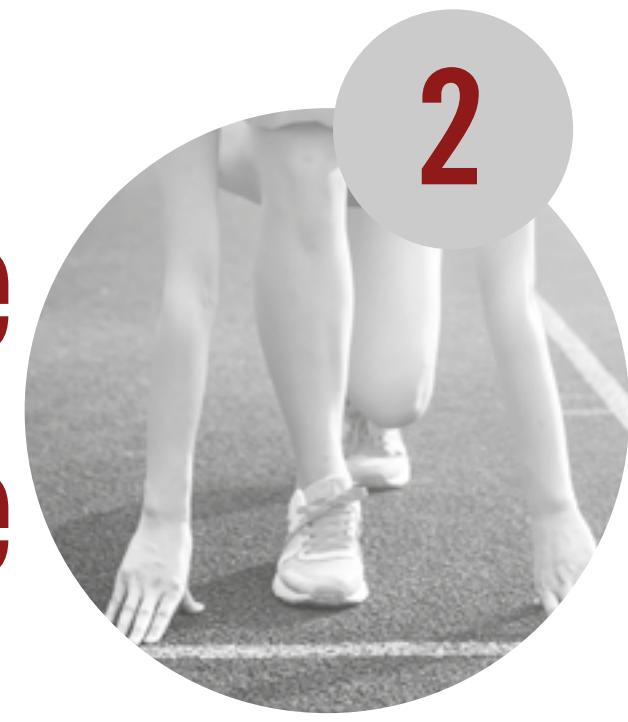

# numériques

27

# <span id="page-27-0"></span>Vie Pratique

- 1. [Associations étudiantes](#page-28-0)
- 2. [Accès aux campus de Nancy et Épinal](#page-29-0)
- 3. [Plan du campus Remicourt Nancy](#page-31-0)
- 4. [Structures sportives](#page-33-0)
- 5. [Bibliothèques](#page-35-0)
- **6. [Restauration](#page-37-0)**
- [SUAPS](#page-38-0) 7.

### <span id="page-28-0"></span>Les Associations étudiantes de la Faculté des Sciences du Sport de Nancy

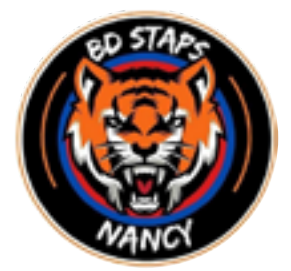

LE BDS NANCY - Bureau Des STAPS propose aux étudiants de la fac un ensemble de pratiques sportives, de compétitions universitaires, du niveau académique à national.

Contact : asstapsnancy@gmail.com Instagram : @BDStaps NANCY

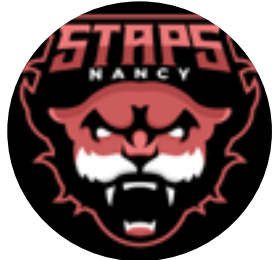

Le CADE, le « Cercle Associatif des Étudiants » en STAPS, créé par les étudiants de la Faculté du Sport de Nancy, organise des événements culturels et conviviaux entre étudiants.

Contact : presidencecadestapsnancy@gmail.com Instagram : @cadestapsncy

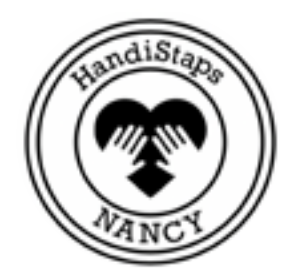

HandiStaps créée par les étudiants en APA-S de la Faculté des Sciences du Sport de Nancy, cette association vise à sensibiliser sur la pratique du sport adapté et sur le handicap, par le biais de rencontres et d'événements sportifs et culturels.

Contact : handistaps.nancy@gmail.com Instagram : @handistaps Handistaps Nancy

# Accès au campus de Nancy

#### <span id="page-29-0"></span>Depuis le centre ville de Nancy / Depuis la gare

on Sortir de la gare Place Simone Veil puis se rendre à l'arrêt de bus à l'arrêt Poirel

Prendre le bus T3 en direction de Villers Campus

Descendre à l'arrêt UFR STAPS

#### Depuis la Gare TGV - Lorraine TGV

Sortir de la gare puis se rendre sur le parvis de la gare

En savoir plus [sur le réseau Stan](https://www.reseau-stan.com/)  Bus de Nancy

> $\sqrt{10}$ En savoir plus sur les navettes [depuis la gare TGV](https://lorraineairport.com/passagers/acces-parking/)  ou l'aéroport

**TITU** Prendre la navette en direction de Nancy Gare

Descendre sur le parvis de la gare de Nancy (Place St Léon) puis se rendre Place de la République, à l'arrêt Nancy Gare. Prendre le bus T3 en direction de Villers Campus et descendre à l'arrêt UFR STAPS

#### Depuis l'aéroport de Louvigny

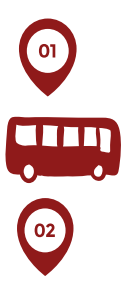

02

Sortir de l'aéroport puis se rendre à l'arrêt dédié aux navettes vers Nancy et Metz

Prendre la navette en direction de Nancy Gare

Descendre sur le parvis de la gare de Nancy (Place St Léon) puis se rendre Place de la République, à l'arrêt Nancy Gare. Prendre le bus T3 en direction de Villers Campus et descendre à l'arrêt UFR STAPS

#### En voiture

Calculer votre itinéraire en cliquant ici :

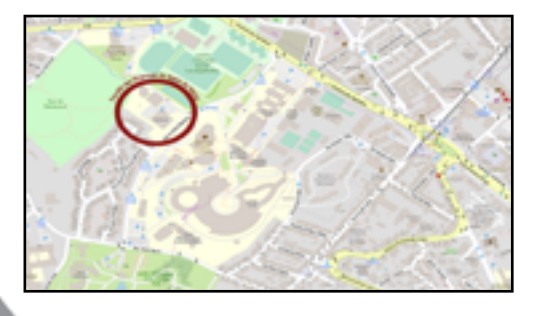

# Accès au campus d'Épinal

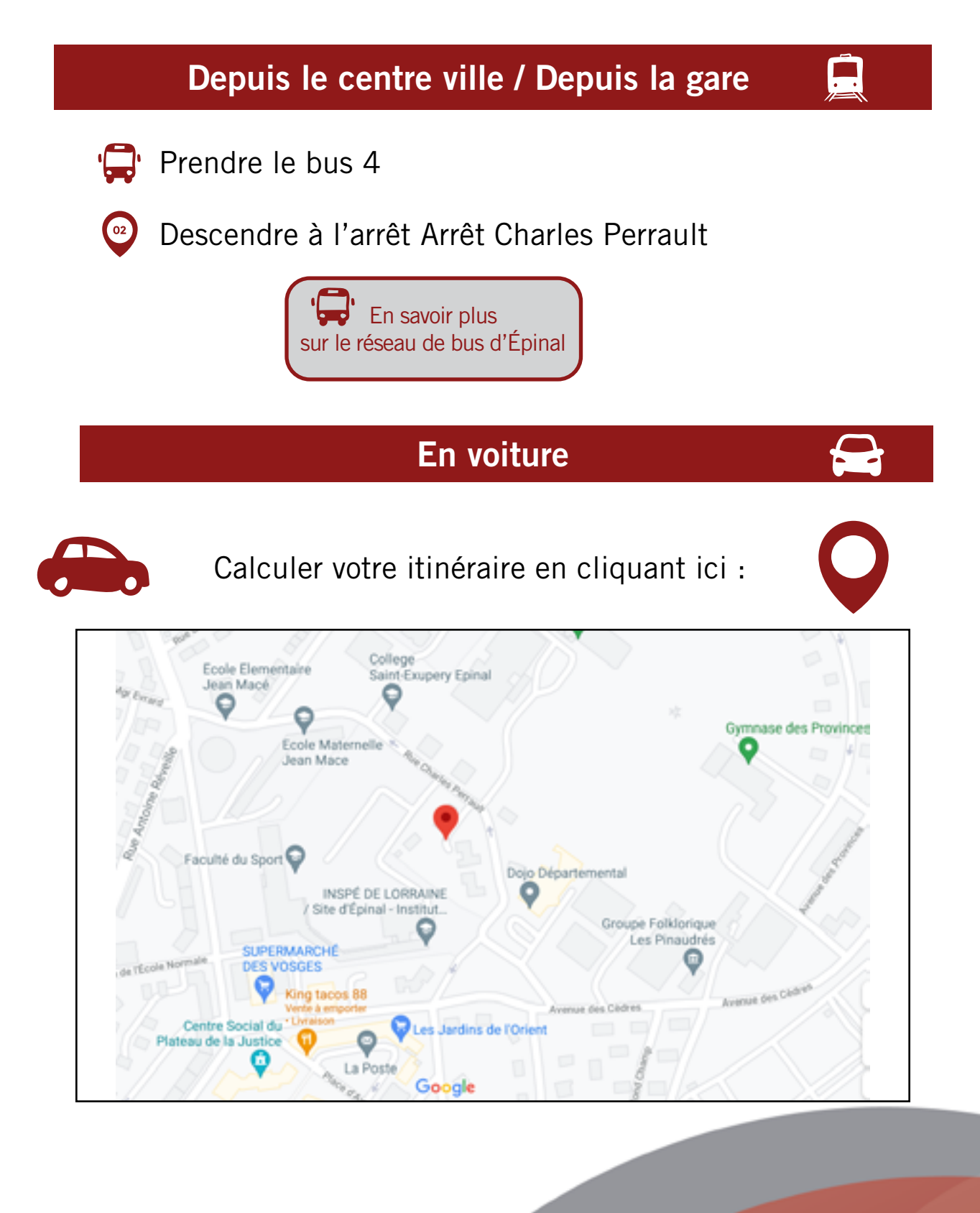

## <span id="page-31-0"></span>Plan rez-de-chaussée Faculté des Sciences du Sport de Nancy (Remicourt)

**RDC** 

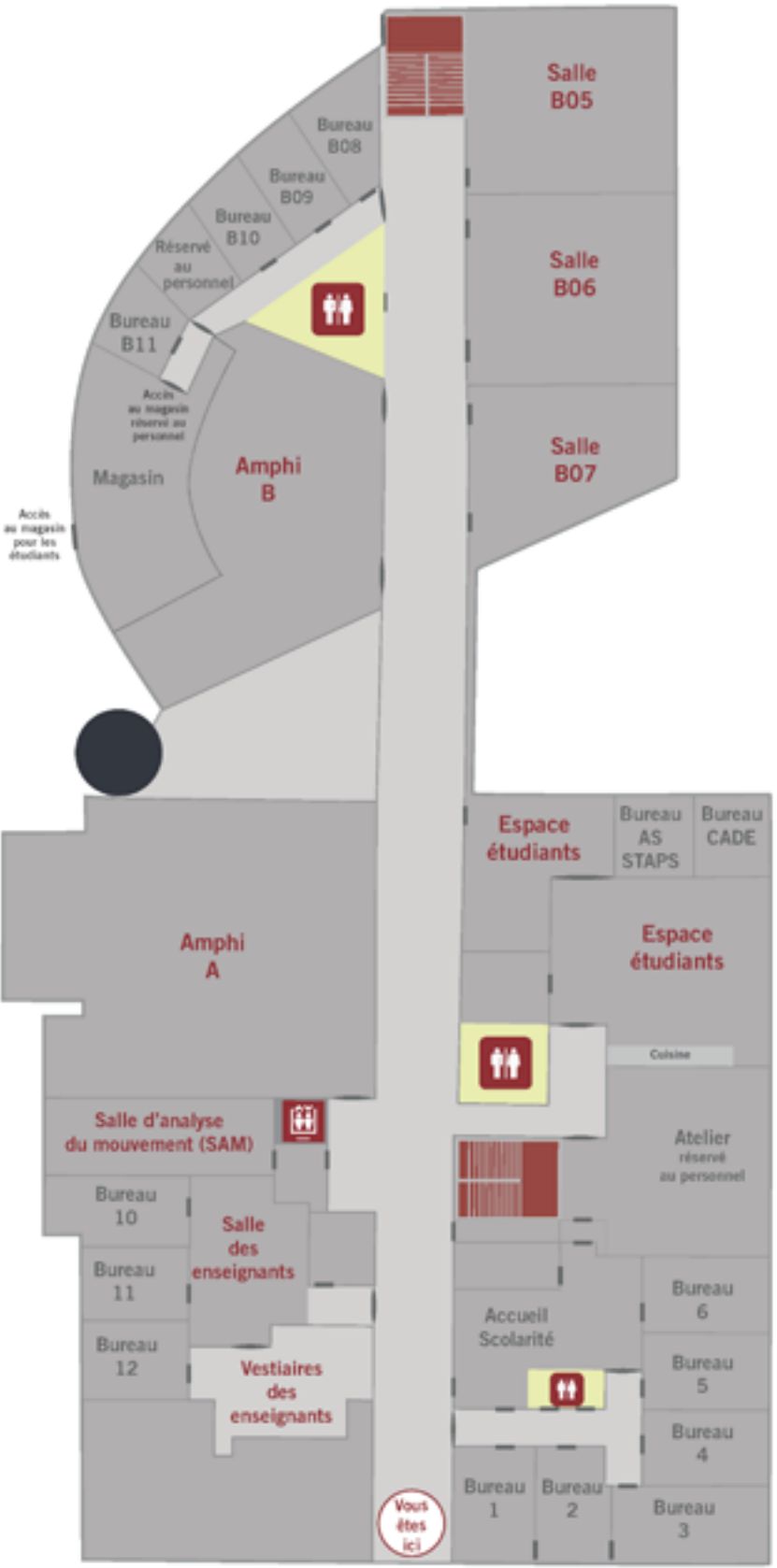

32

## Plan 1er étage Faculté des Sciences du Sport de Nancy (Remicourt)

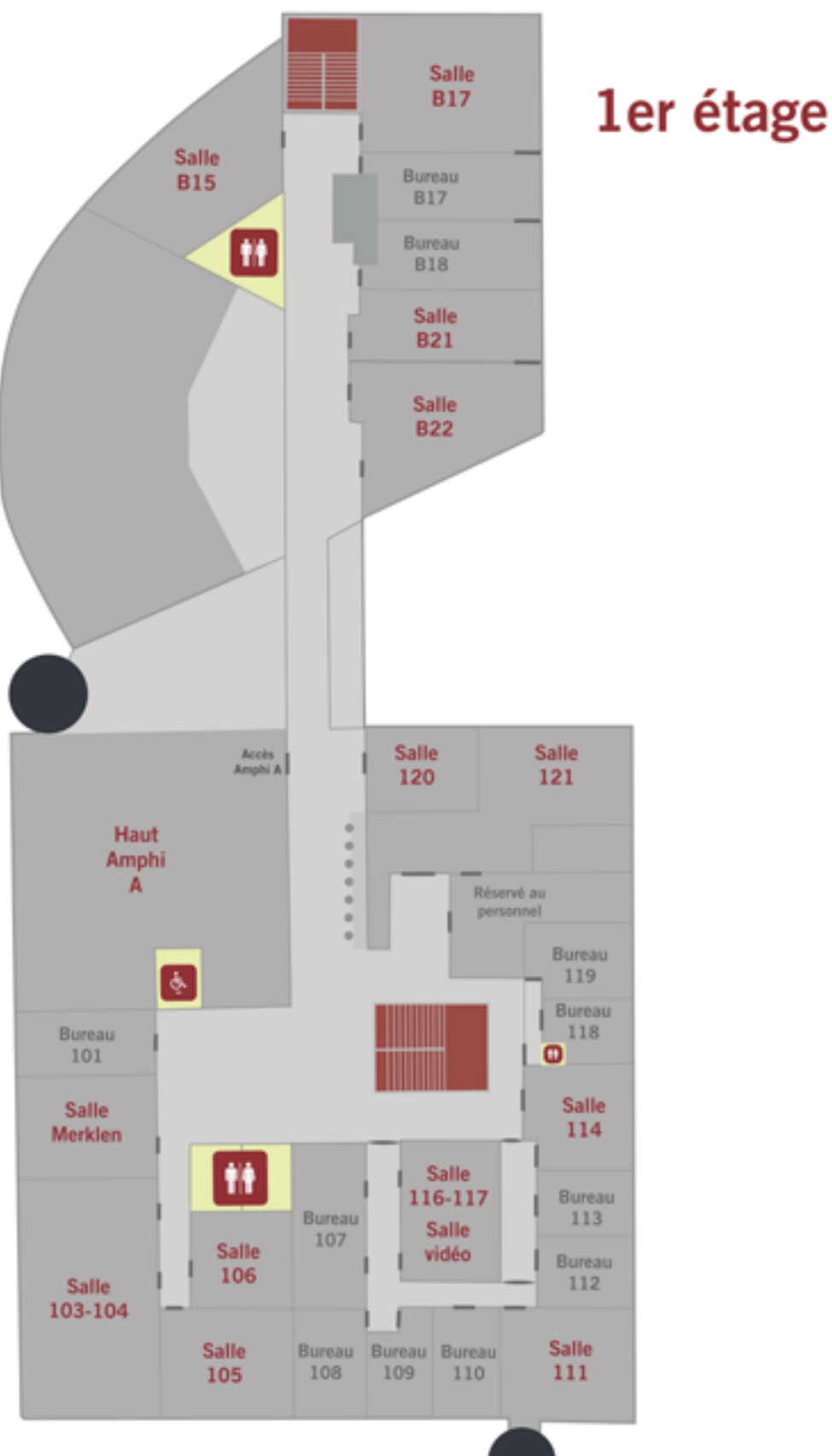

33

# <span id="page-33-0"></span>Structures sportives de Nancy

ا دخه

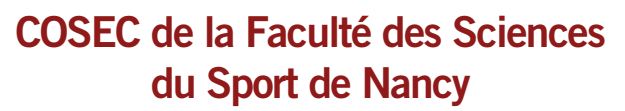

30 rue du Jardin Botanique, à Villers-lès Nancy Salle de danse, salle de gymnastique, Dojo, Volleyball, Basketball Bus n°3 - arrêt UFR STAPS

#### Campus des Aiguillettes

Boulevard des Aiguillettes, à Villers-lès Nancy Terrain de rugby, football, piste athlétisme

Bus n°3 - arrêt Joseph Laurent ou UFR STAPS

#### SUAPS Brabois

11 Avenue de la Forêt de Haye, Vandoeuvre les Nancy Escalade, danse, musculation

Tram 1 - arrêt Forêt de Haye

#### COSEC Marie Marvingt

27 bd des essarts, Villers-lès-Nancy

Bus n°16 - arrêt La Sance

#### Piscine des Océanautes

A proximité du Campus Lettres et Sciences **Humaines** au 32 Rue de Verdun, à Nancy.

Bus n°2 – arrêt Campus Lettres

#### Complexe Lefèbvre

Situé sur le Campus Lettres et Sciences Humaines au 1bis Boulevard Albert 1er, à Nancy

Bus n°2 – arrêt Campus Lettres

#### Parc de l'Embanie

Rue Gustave Lemaire, à Heillecourt **Football** 

Bus n°12 - arrêt Parc Embanie

#### Centre Ligue Lorraine sud de Tennis

Avenue de Maron, à Villers-lès-Nancy

Bus n°16 - arrêt La Sance

#### Stade Roger Bambuck

Avenue de Maron, à Villers-lès-Nancy Tennis de table, football, rugby, athlétisme

Bus n°16 - arrêt La Sance

# Structures sportives d'Épinal

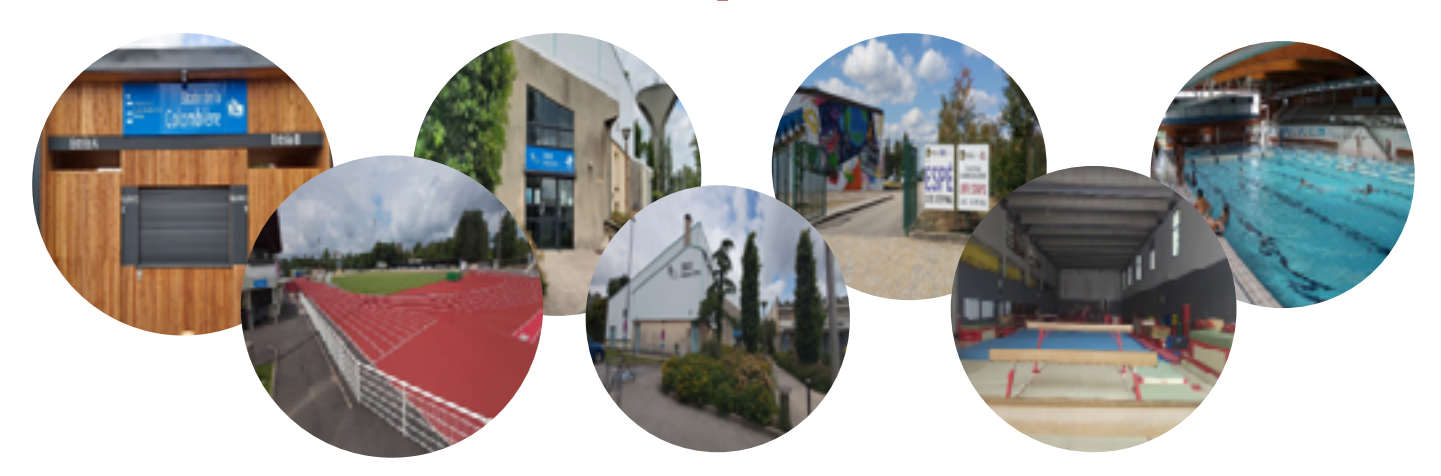

#### Stade de la Colombière

Rue du Petit Chaperon Rouge à Épinal Athlétisme

Dojo départemental

2 rue Charles Perrault à Épinal Lutte

#### Gymnase de l'INSPE

1 rue Charles Perrault à Épinal

Danse, basketball

Gymnase Viviani 75 Rue de Remiremont à Épinal Gymnastique

#### Piscine Olympique

25 Rue Alphonse de Lamartine à Épinal **Natation** 

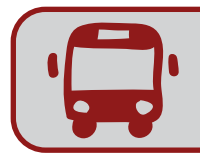

[Pour consulter les lignes et horaires de bus d'Épinal,](https://www.imaginelebus.com/index.php?)  cliquez ici

# <span id="page-35-0"></span>Les Bibliothèques Universitaires (BU)

À Nancy, la Bibliothèque Universitaire de la Faculté des Sciences et Technologies, située en face de la Faculté des Sciences du Sport, dispose d'un espace dédié aux STAPS.

Vous y trouverez des ouvrages spécifiques, conseillés par les enseignants eux-mêmes. Pour en savoir plus sur les horaires d'ouverture de la BU, vous pouvez consulter le compte Instagram dédié aux bibliothèques universitaires : [@b](https://www.facebook.com/busciencesnancy)ulorraine

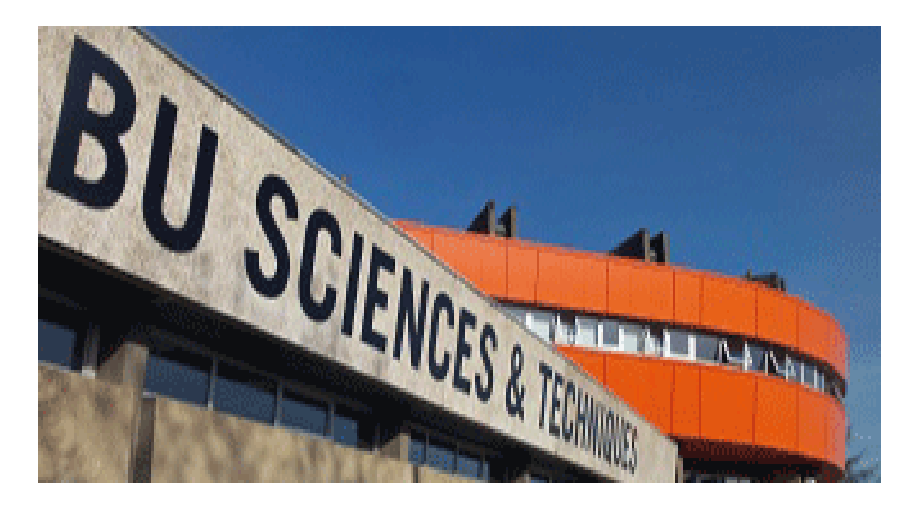

À Épinal, une bibliothèque disposant d'espaces de travail vous accueille dans une ambiance convivale sur le site de l'Inspé, où vous suivez les cours de L1.

Des ouvrages spécifiques aux études en STAPS y sont disponibles et le fond est régulièrement alimenté afin que vous ayez accès aux ressources appropriées au contenu de vos cours.

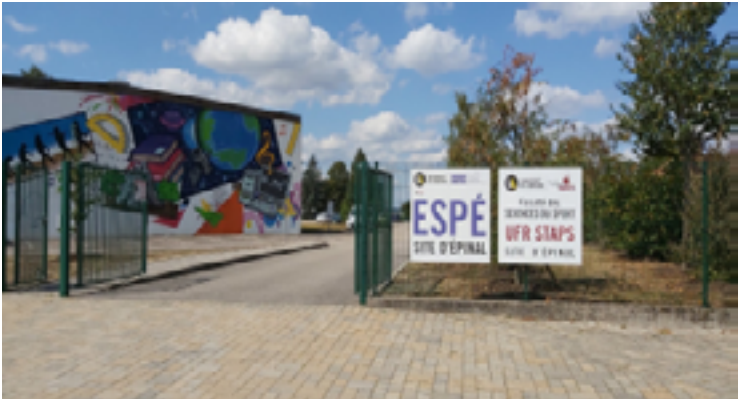

## Les services proposés par les BU

#### Emprunter, prolonger et retourner des documents

En tant qu'étudiant à l'Université de Lorraine, vous pouvez emprunter des documents dans toutes les bibliothèques de l'université.

Votre carte de lecteur (carte d'étudiant ou carte professionnelle) en cours de validité doit être présentée pour emprunter. Tous les documents peuvent être rendus dans n'importe quelle bibliothèque de l'université de Lorraine.

#### Étudiants de L1 à M2 et lecteurs hors UL

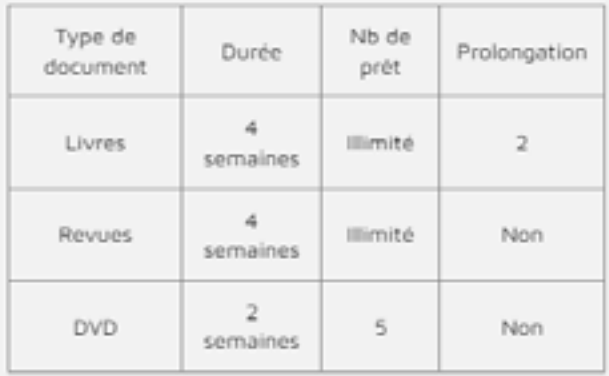

#### Imprimer, scanner des documents

Grâce à l'application «impression suivie», vous pouvez imprimer vos documents depuis les ordinateurs disponibles dans les BU mais aussi depuis vos appareils (ordinateurs, tablettes, mobiles) dans toutes les bibliothèques de l'université.

#### Le paiement des impressions et copies se fait exclusivement depuis le compte IZLY. **Les tarifs sont de :**

- 0,05  $\epsilon$  la page A4 noir et blanc et 0,17  $\epsilon$  la page A4 couleur
- 0,10  $\epsilon$  la page A3 noir et blanc et 0,34  $\epsilon$  la page A3 couleur. Le scan de documents est gratuit.

Deux choix sont proposés :

- Envoi du scan PDF dans la boite mail de l'étudiant (maximum 10 Mo)
- Dépôt et récupération du scan PDF sur le serveur de fichiers scantofile.univ-lorraine.fr (pas de limite de taille). Les fichiers scannés y sont conservés 4 jours, puis supprimés.

#### Réserver une salle ou un document

En tant qu'étudiant à l'UL, vous avez accès à tous les documents répertoriés dans la base ULysse. Si le document qui vous intéresse n'est pas disponible dans votre BU de référence, n'hésitez pas à solliciter le prêt entre bibliothèques.

#### Vous souhaitez travailler seul ou en groupe dans un endroit dédié ?

Pensez à la réservation de salles de travail.

[Toutes les informations sur les services des BU](https://bu.univ-lorraine.fr/services) [sont disponibles ici !](https://bu.univ-lorraine.fr/services)

# Restauration

#### <span id="page-37-0"></span>À Nancy

Les étudiants de la Faculté des Sciences du Sport de Nancy disposent, à proximité (carrefour du Vélodrome, à 300 mètres), d'un Restaurant Universitaire.

Un accès à la cafeteria de la Faculté des Sciences et Technologies est également possible.

Enfin un supermarché et des fast-food se trouvent à proximité du campus, à l'angle Jean Jaurès, Boulevard des Aiguillettes, à Vandœuvre-lès-Nancy.

#### Retrouvez les informations relatives le Restaurant Universitaire du Vélodrome sur le site suivant : [http://www.crous-lorraine.fr/restaurant/velodrome/](https://www.crous-lorraine.fr/restaurant/resto-u-velodrome/)

#### À Épinal

Une salle, équipée de micro-ondes est mise à disposition des étudiants s'ils désirent manger sur place.

Les étudiants de l'antenne d'Épinal peuvent également se rendre au Restaurant Universitaire, sur le campus de l'ENSTIB, situé au 27 rue Philippe Seguin, du lundi au vendredi à partir de 11h30.

Retrouvez les informations relatives aux services étudiants, telle que la restauration sur le site de la Maison de l'étudiant d'Épinal :

<https://maisondeletudiant-epinal.com/les-services-etudiants-maisondeletudiant-epinal.php>

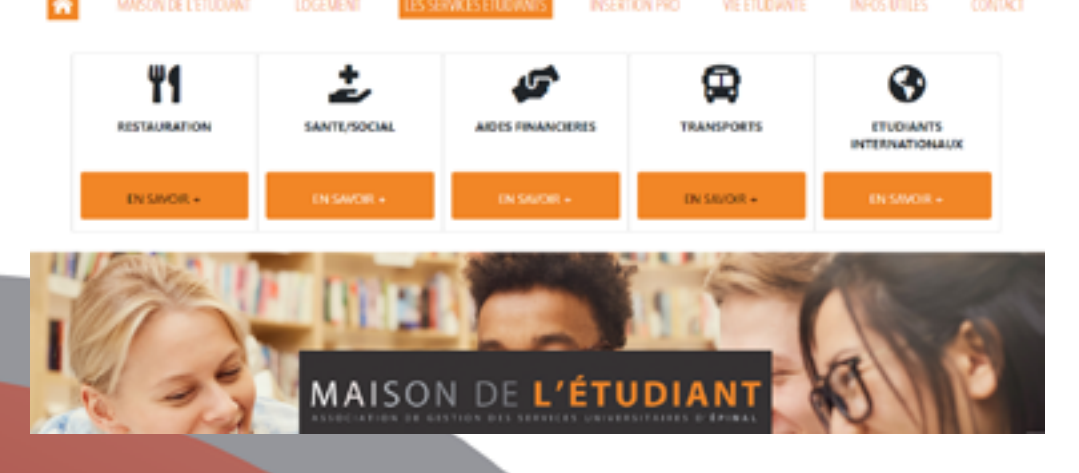

<span id="page-38-0"></span>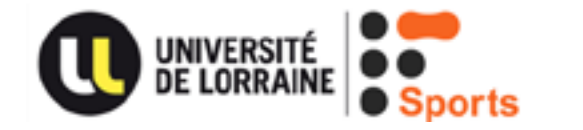

#### SUAPS

Le SUAPS vous propose de vivre au quotidien des activités physiques et sportives sous différentes formes :

- Enseignements ouverts à tous (87 APS encadrées),
- Cours réservés au personnel universitaire,
- Stages (Ski, canyoning, plongée, danse),
- Préparations aux diplômes (PSC1, niveaux de plongée),
- Animations (Tournois, Soirée Fitness, Course de la ST Nicolas, Aquathlon...)

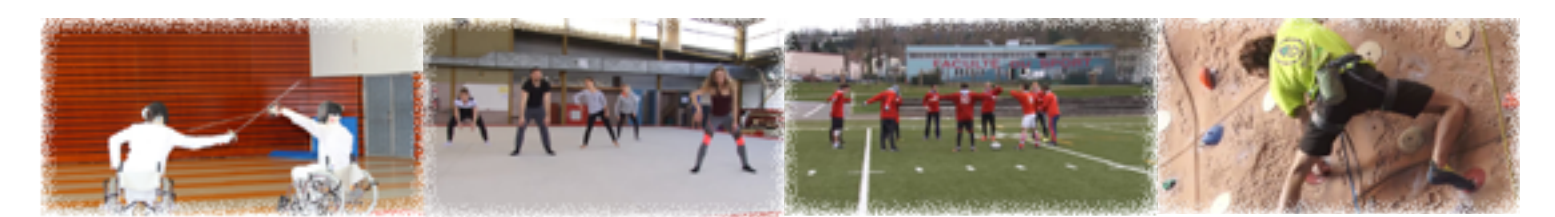

#### Pour information :

À Épinal, vous pourrez pratique l'escalade, le badminton, le volley-ball et le basketball.

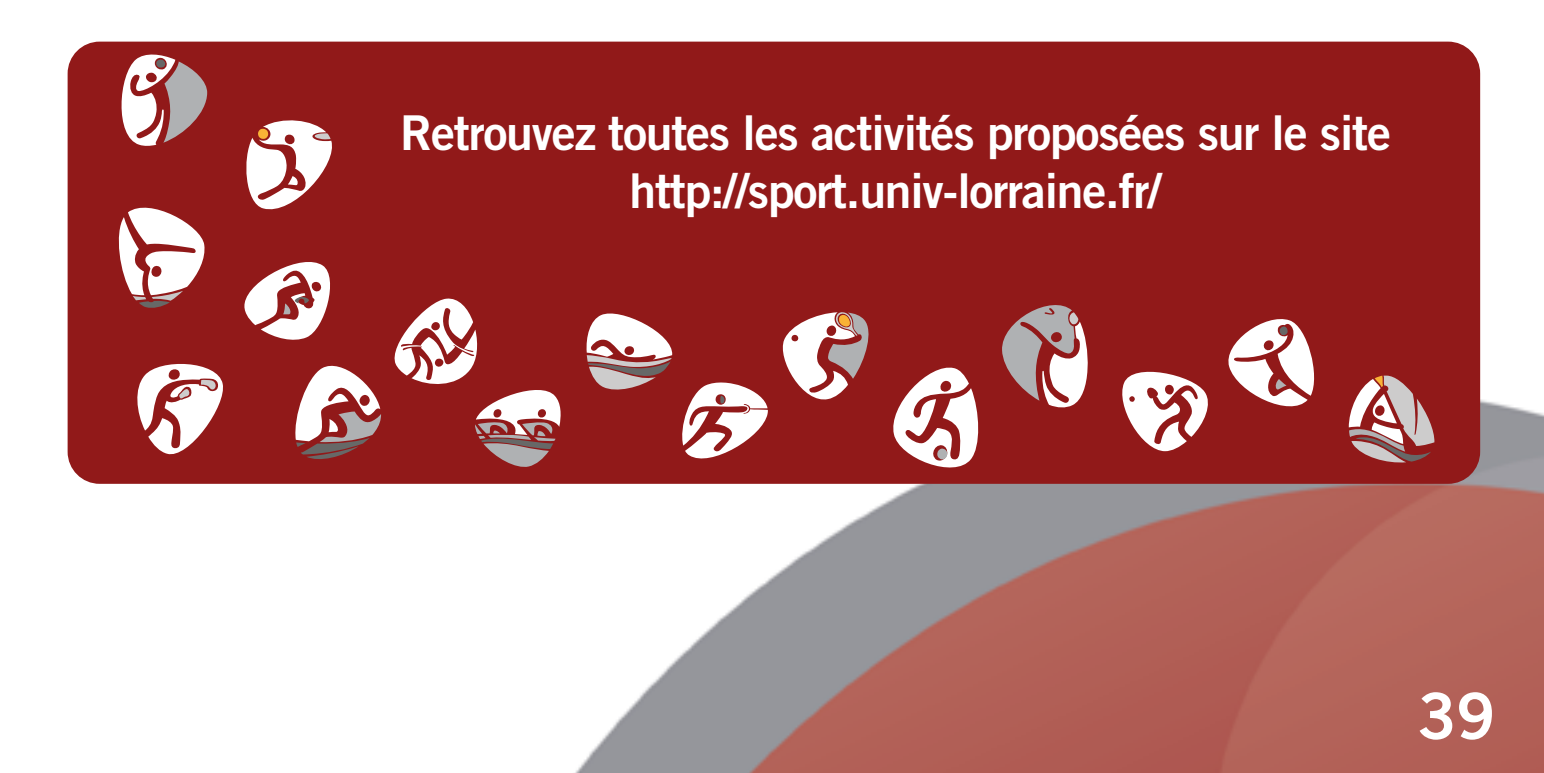

# <span id="page-39-0"></span>Vie Pratique

- [Étudiants inaptes à la pratique sportive](#page-40-0) 1.
- 2. [Certificat médical](#page-42-0)
- [Bien rédiger un mail : correspondre avec les](#page-43-0)  3. équipes administrative et pédagogique

# Étudiants inaptes à la pratique sportive

<span id="page-40-0"></span>Au cours de vos études en STAPS, il est possible que vous soyez inapte à la pratique sportive de manière temporaire ou sur du long terme.

#### Dès lors, vous devez obligatoirement :

• Avertir votre secrétaire de scolarité :

- par dépôt de votre certificat médical au secrétariat de la Faculté des Sciences du Sport de Nancy,

- ou par courriel (en joignant votre certificat médical)

- Avertir votre responsable d'année de votre inaptitude par mail.
- Informer les enseignants de pratique.

Puis, et en fonction de la durée de votre inaptitude à la pratique et des modalités prescrites par votre médecin, plusieurs cas de figure peuvent être envisagés pour la poursuite de la pratique et des contrôles dans les APSA :

#### Inaptitude de pratique ponctuelle prescrite par votre médecin :

Vous avez pu passer un contrôle pratique (évaluation intermédiaire ou finale), Vous avez pu pratiquer sur plusieurs séances et l'enseignant est en mesure de pouvoir identifier votre niveau au regard des attendus dans l'APSA,

ALORS vous pourrez obtenir une note pratique finale si vous avez bien suivi les règles obligatoires de déclaration de votre inaptitude, à votre responsable de promotion.

#### Inaptitude de pratique de longue durée (au moins 3 mois) prescrite par votre médecin :

- Vous devrez prendre rendez-vous au plus tôt auprès du médecin référent du Service de Santé Étudiant (SSE) qui, après étude de votre dossier, définira et transmettra les aménagements, adaptés à votre inaptitude, à votre responsable de promotion.
- SI Vous n'avez pas pu pratiquer dans les APSA,
- OU  $\rightarrow$  Vous n'avez pu pratiquer que peu de séances et l'enseignant est dans l'incapacité d'identifier votre niveau au regard des attendus dans l'APSA,

ALORS vous devrez remplir un dossier spécifique (à retirer au secrétariat) qui vous donnera la possibilité de remplacer l'examen pratique par un ORAL DE SUBSTITUTION.

Ce dernier portera sur les notions abordées lors des cours de pratique (il peut s'agir, par exemple, d'analyser une vidéo, d'expliciter une mise en situation, la marge de progression ou encore l'évolution abordée en cours. Ceci est une liste non exhaustive).

C'est pourquoi vous devez, dans la mesure où votre situation le permet, de continuer à vous rendre aux cours pratiques et accéder à toutes les connaissances dispensées pendant ces derniers. Dans tous les cas, un échange avec l'enseignant responsable de la pratique est impératif.

#### Inaptitude partielle de pratique dans certaines APSA prescrite par votre médecin :

- Vous devrez prendre rendez-vous au plus tôt auprès du médecin référent du Service de Santé Étudiant (SSE) qui, après étude de votre dossier, définira et transmettra les aménagements, adaptés à votre inaptitude, à votre responsable de promotion.
- SI Vous n'avez pas pu pratiquer dans les APSA,
- ou  $\rightarrow$  Vous n'avez pu pratiquer que peu de séances et l'enseignant est dans l'incapacité d'identifier votre niveau au regard des attendus dans l'APSA,

ALORS le responsable de promotion, en lien avec le responsable des études, adaptera votre parcours de formation dans les APSA et les modalités de contrôles de connaissances (MCC), si c'est prescrit par le médecin du SSE.

# Certificat médical

#### <span id="page-42-0"></span>Afin que votre absence soit traitée, enregistrée et justifiée, il est impératif que vous transmettiez un certificat médical en cas d'absence.

Transmettez votre certificat sous 8 jours maximum à l'accueil ou par mail à l'adresse staps-scol-contact@univ-lorraine.fr ainsi qu'à votre responsable de promotion et aux enseignant(s) dont vous avez manqué les cours.

Veillez à ce que les éléments suivants apparaissent sur votre certificat et dans les mails ou courriers qui l'accompagnent :

#### **Sur votre certificat médical**

- Les dates de début et de fin de l'absence ;
- Vos noms et prénoms ;
- **Dans vos mails et/ou courriers**
- Les dates de début et de fin de l'absence ;
- Vos noms et prénoms ;
- Votre numéro étudiant ;
- Votre promotion

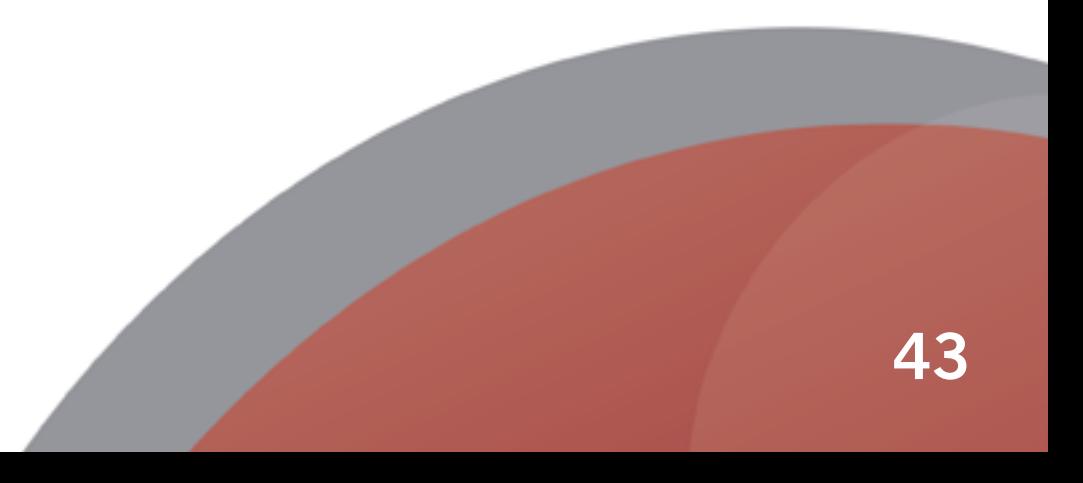

# Bien rédiger un mail :

#### <span id="page-43-0"></span>correspondre avec les équipes administrative et pédagogique

Durant vos études, vous enverrez parfois des mails à vos enseignants ou au personnel administratif. *Utilisez exclusivement votre adresse mail étudiante pour communiquer avec l'institution.*

#### Les formules de bienséance et de politesse sont indispensables !

#### Par où commencer ?

• Un objet clair et concis permettra au destinataire de saisir plus rapidement votre demande.

#### Veillez à ne pas transmettre un mail sans objet.

- Vous pouvez commencer par un « Bonjour Madame/Monsieur + nom du destinataire » ou simplement par « Madame/Monsieur + nom du destinataire ».
- Si vous vous adressez à un responsable, avec une fonction définie, n'hésitez pas à la nommer, par exemple : « Monsieur le Directeur » ou « Monsieur le Directeur des études ».
- **Dans le corps de votre mail** 
	- Soyez le plus clair et explicite possible sur le sujet de votre mail.
	- N'hésitez pas à aérer votre mail afin d'en faciliter la lecture, surtout s'il est long.
	- Employez le vouvoiement.
	- Indiquez vos nom, prénom et votre numéro étudiant, surtout pour les mails envoyés à la scolarité ou relatifs à tout problème pédagogique. Ces informations sont obligatoires pour pouvoir vous apporter une réponse.

#### Comment conclure votre mail ?

N'oubliez pas la nécessaire formule de politesse. Vous pouvez, par exemple, écrire :

- « dans l'attente de votre réponse, je vous prie d'agréer, Madame/Monsieur
- + nom du destinaire, mes sincères salutations ».
- « en vous remerciant par avance pour l'attention portée à ma demande/à ce mail, je vous prie d'agréer, Madame/Monsieur + nom du destinaire, mes sincères salutations ».

Si vous n'optez pas pour ces formules, pensez tout de même à remercier votre interlocuteur et à indiquer une formule telle que « Respectueusement ».

> Avant de cliquer sur « Envoyer », relisez-vous à la recherche des fautes d'orthographe qui auraient pu se glisser dans votre mail.

# <span id="page-44-0"></span>Les outils numériques

- 1. [Zoom sur Arche](#page-45-0)
- 2. [Zoom sur l'ENT](#page-46-0)
- [Sécurité du compte personnel](#page-47-0) 3.
- 4. [Zoom sur Teams](#page-48-0)

# Zoom sur Arche

<span id="page-45-0"></span>La plateforme Arche vous permet d'accéder aux cours et supports de cours en ligne mais également de déposer les dossiers ou devoirs demandés par les enseignants.

> Pour retrouver vos cours, rien de plus simple. Rendez-vous sur : <https://arche.univ-lorraine.fr/>

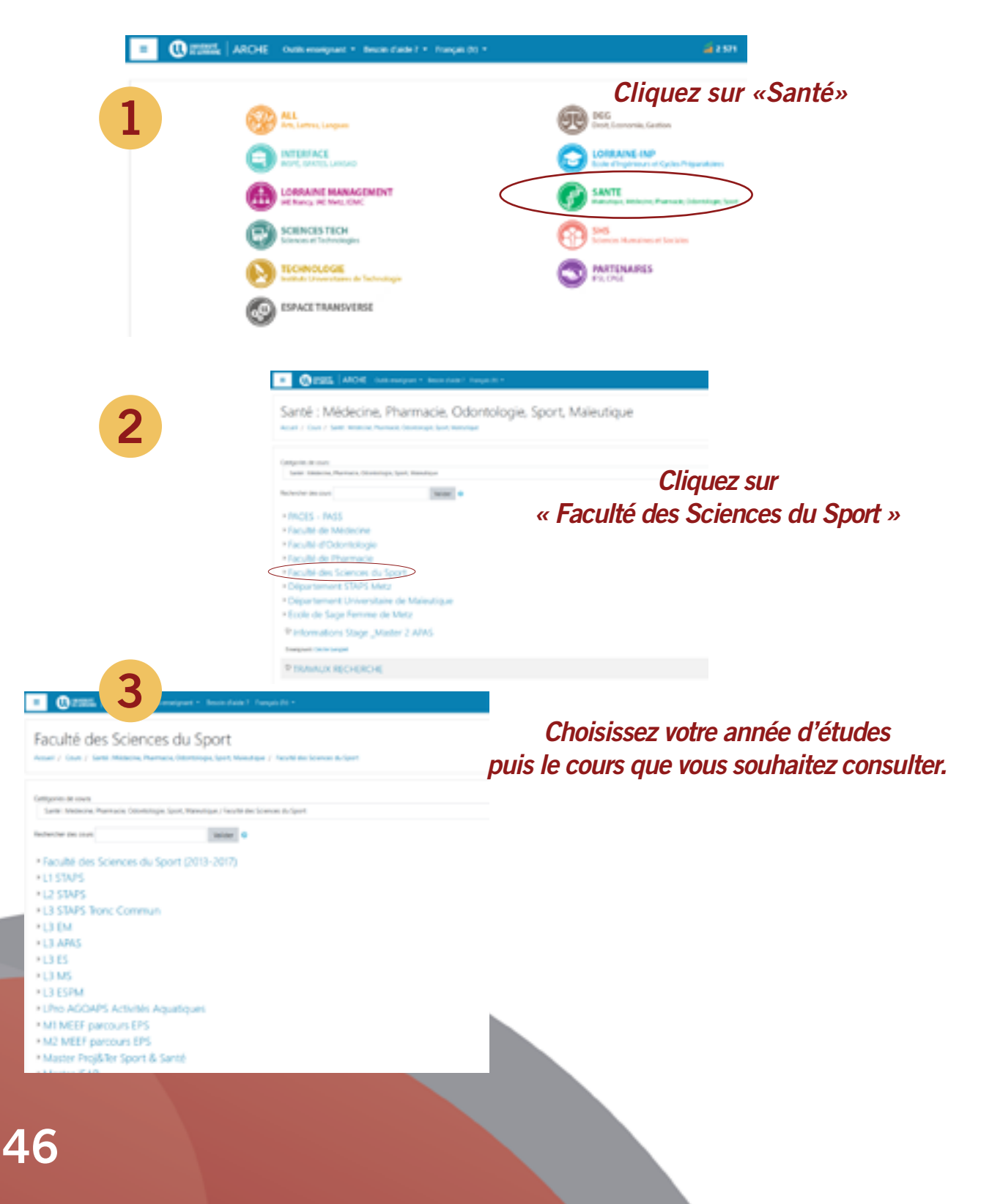

# Zoom sur l'ENT

#### <span id="page-46-0"></span>L'Espace Numérique de Travail aussi appelé ENT est un outil permettant d'accéder à de nombreux services proposés par l'Université de Lorraine.

Activer votre compte informatique : une étape indispensable !

#### Comment l'obtenir ?

Votre compte sera créé automatiquement dès votre inscription administrative validée, il vous suffit juste de l'activer :

- Activez votre compte informatique universitaire en vous rendant sur [https://sesame.univ-lorraine.fr](https://sesame.univ-lorraine.fr/index)
- Puis cliquez sur « **Activer mon compte** », choix : « Je suis étudiant (non doctorant) à l'Université de Lorraine ».

#### Vous avez besoin de votre n° étudiant et de votre date de naissance. Une fois votre compte créé, vous pourrez accéder à votre Espace Numérique de Travail (ENT).

#### Les services de l'ENT :

- Votre messagerie.
- Vos cours en ligne.
- Votre dossier étudiant (état civil, contrat pédagogique, calendrier des examens et notes).
- Les listes de diffusion étudiantes.
- Les actualités.
- Les ressources documentaires (catalogues et services des bibliothèques universitaires).
- L'assistance informatique (HelpDesk) : un seul point d'entrée sur un ensemble de catégorie de problème (informatique, scolarité, planning, …).
- L'espace de stockage (accès à vos fichiers personnels) et au système de transfert temporaire de fichiers (FileX).

L'accès au réseau WiFi est disponible pour tous les usagers de l'Université de Lorraine sur tous ses campus.

Pour vous connecter, vous pouvez sélectionner :

- Le réseau Université de Lorraine puis utiliser vos identifiants
- Le réseau eduroam qui ouvre une fenêtre de connexion et vous permet d'accéder au WiFi avec votre adresse @etu.univ-lorraine.fr

En cas de problème, consultez le HelpDesk SN [en cliquant ici](https://helpdesk.univ-lorraine.fr/stylesheets/welcome.faces?enter).

# Sécurité du compte personnel

<span id="page-47-0"></span>En tant qu'étudiant, vous êtes responsable, en tout lieu, de l'usage que vous faites du système d'information auquel vous avez accès et des ressources mises à votre disposition par l'UL. Des mécanismes de protection appropriés sont mis en oeuvre par l'université et parmi eux, les codes d'accès qui constituent une mesure de sécurité destinée à éviter toute utilisation malveillante ou abusive.

Attention, ces mesures de protection ne confèrent en rien aux outils informatiques protégés un caractère personnel.

#### L'adresse UL est destinée aux échanges professionnels ou liés à vos études. Elle vous est attribuée pour toute la durée de votre cursus universitaire au sein de l'UL.

Elle figure sur l'ENT et permet ainsi aux enseignants ou au personnel de l'université de vous contacter par ce biais.

#### Gardez vos codes d'accès strictement confidentiels.

Votre adresse mail comporte votre prénom + votre nom + un chiffre @etu.univ-lorraine.fr

Pour les enseignants ou personnels de l'Université de Lorraine, les adresses comportent le prénom + le nom @univ-lorraine.fr

Pour en savoir plus sur la charte informatique de l'Université de Lorraine, rendez-vous sur la page suivante :

[https://arche.univ-lorraine.fr/mod/book/view.php?id=1094113](https://arche.univ-lorraine.fr/mod/book/view.php?id=1094113 )

Pour en savoir plus sur la messagerie électronique, cliquez sur le lien ci-dessous : <https://arche.univ-lorraine.fr/mod/book/view.php?id=1094113&chapterid=6419>

# Zoom sur Teams

<span id="page-48-0"></span>Sur votre emploi du temps, vous verrez parfois apparaître la mention « cours à distance », cela signifie que ces cours auront lieu sur la plateforme Teams. Pour vous connecter, suivez les indications suivante.

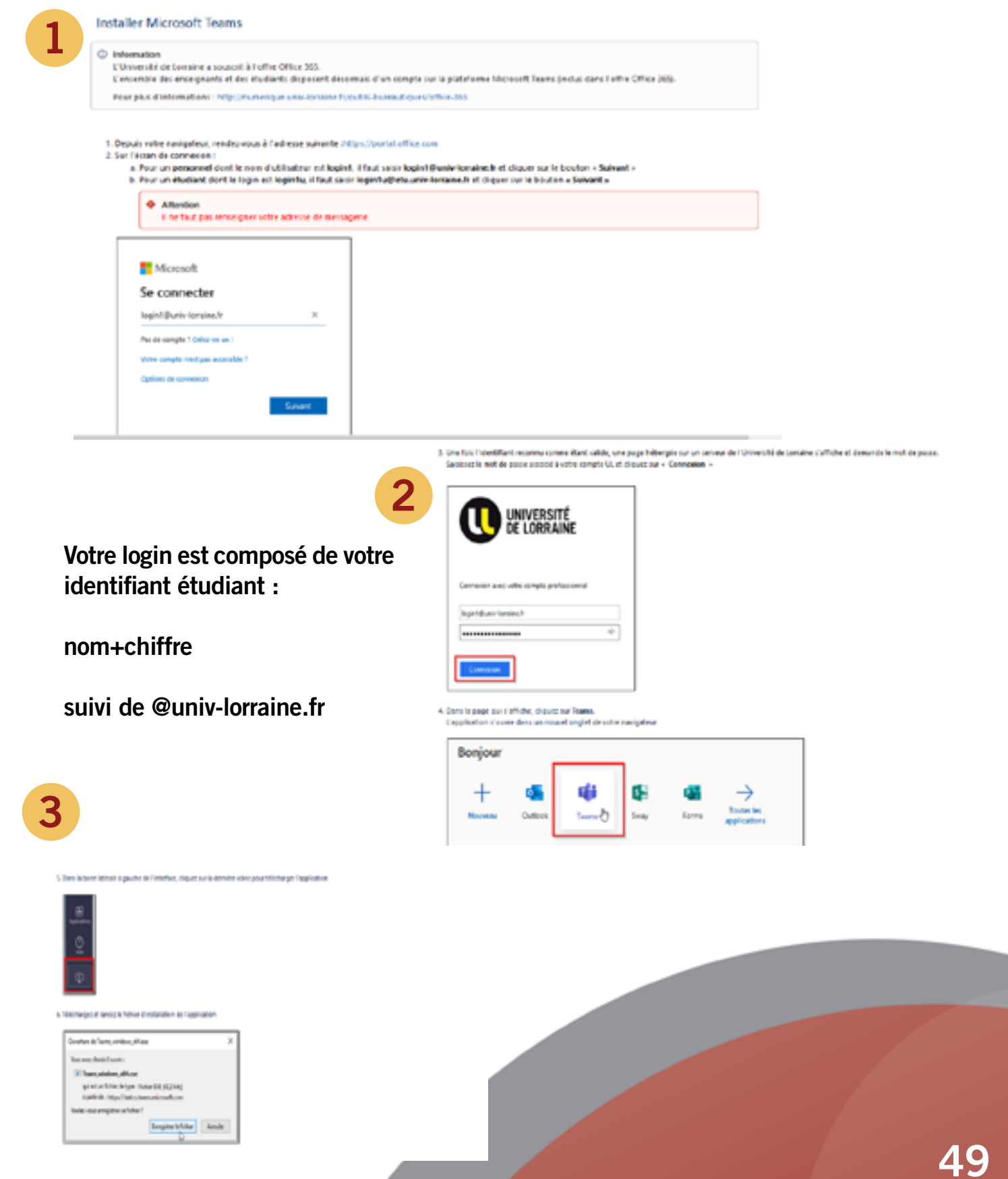

<span id="page-49-0"></span>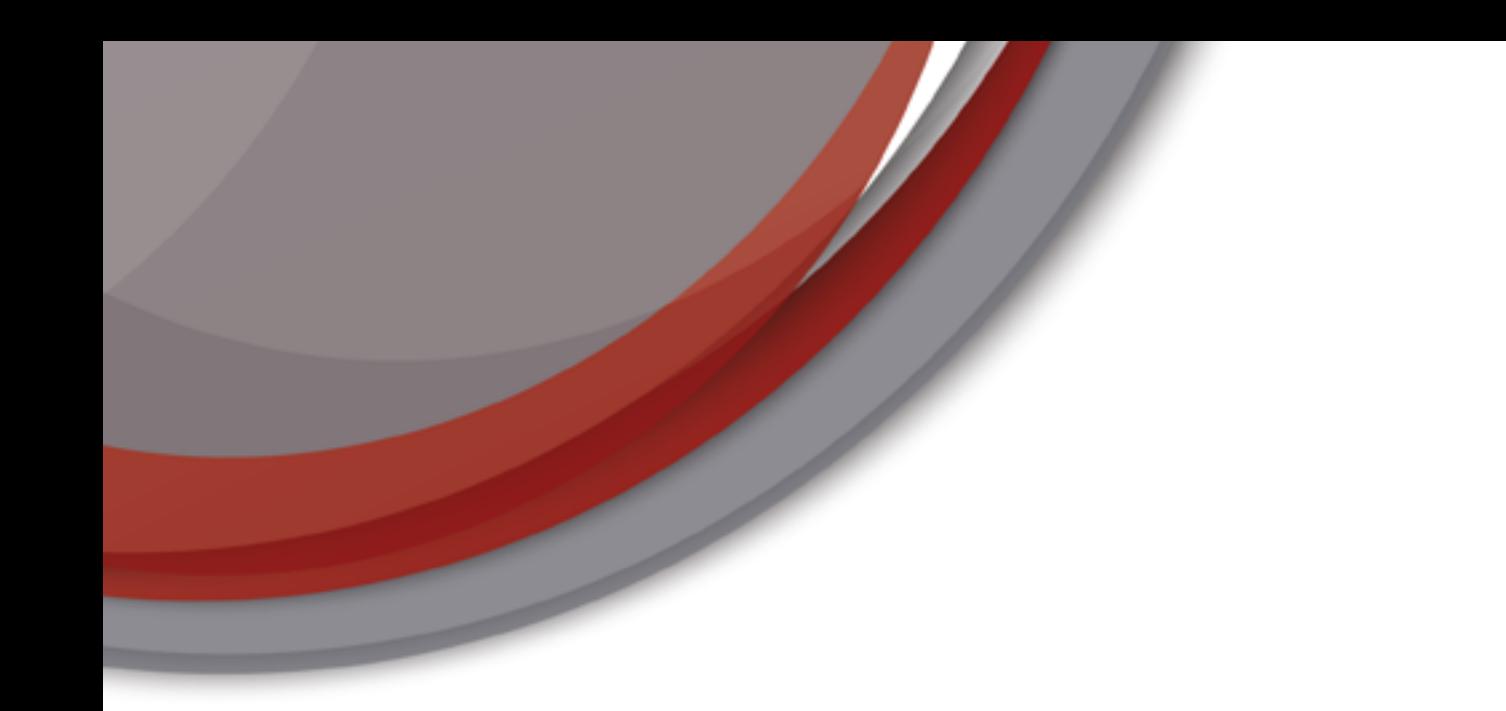

# Relations Internationales

Responsable des Relations Internationales

à la Faculté des Sciences du Sport de Nancy :

Elodie CHAPLAIS - elodie.chaplais@univ-lorraine.fr

Les étudiants de l'Université de Lorraine peuvent partir à l'étranger dans le cadre d'une mobilité « académique », de stage ou bien « combinée » et ce, à compter de la 3ème année de licence.

#### Avoir un projet d'études ou de stage à l'étranger, c'est :

- se donner les moyens de le réaliser (moyens pédagogiques, financiers et linguistiques) ;
- préparer son avenir professionnel, dans un contexte européen et international ;
- s'ouvrir à de nouvelles compétences, notamment interculturelles, qui vous seront utiles dans votre vie professionnelle et personnelle.

#### Les avantages de partir avec un programme d'échanges de l'Université de Lorraine sont nombreux :

- vous poursuivez votre cursus à l'Université de Lorraine sans perdre de semestre par reconnaissance académique immédiate de votre séjour à l'étranger ;
- vous bénéficiez avant, pendant et après votre séjour à l'étranger d'un suivi pédagogique et administratif de l'Université de Lorraine ;
- vous payez uniquement les frais d'inscription à l'Université de Lorraine, mais pas dans l'Université d'accueil ;
- certains programmes d'échanges vous permettent d'obtenir des financements complémentaires (par exemple, le programme ERASMUS).

#### Choisissez votre destination en fonction de :

- vos compétences linguistiques actuelles
- la cohérence du cursus proposé par l'université d'accueil avec votre cursus à l'Université de Lorraine et vos projets professionnels
- des destinations proposées par les programmes d'échanges actifs de votre composante/ école de rattachement à l'Université de Lorraine
- du budget dont vous disposez pour réaliser votre projet (aides financières éventuelles prises en compte).

#### Pour en savoir plus sur les échanges universitaires,

#### rendez-vous sur la page

[https://www.univ-lorraine.fr/content/partir-etudier-letranger](http://staps-nancy.univ-lorraine.fr/fr/content/etudiante)

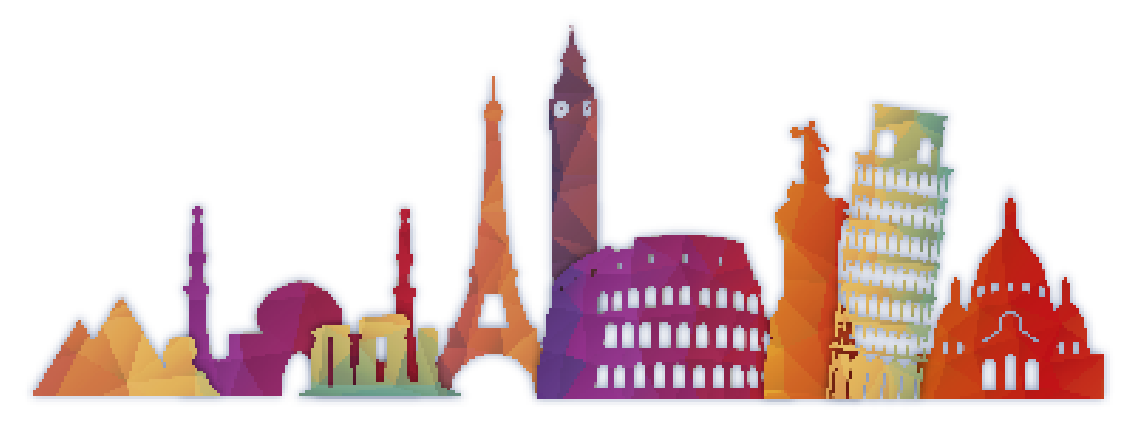

## Universités Partenaires

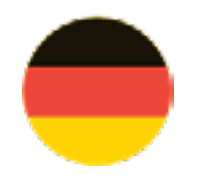

Göttingen au semestre ou à l'année Langue : allemand

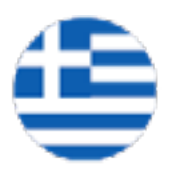

Thessaly (Trikala) au semestre ou à l'année Langue : anglais

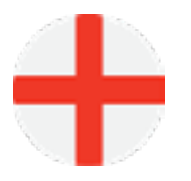

Pologne Roumanie Gdansk au semestre ou à l'année Langue : anglais

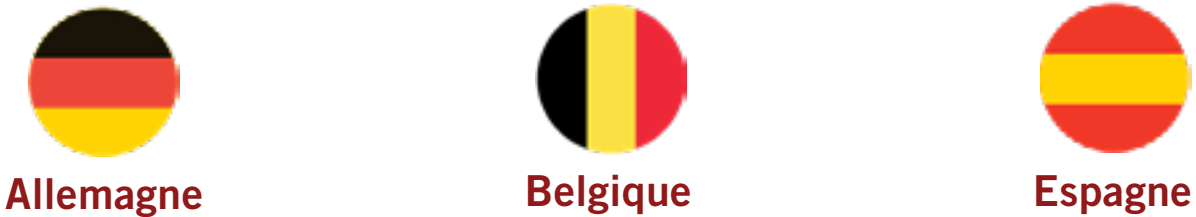

Liège au semestre (S5 ou S6) Langue : français

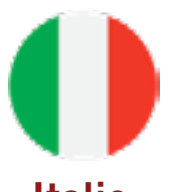

Urbino au semestre ou à l'année Langue : italien

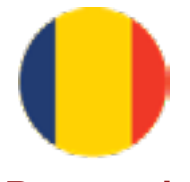

Constanta

au semestre ou à l'année Langue : roumain/anglais ou français

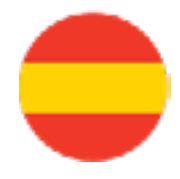

• Castellon de la Plana

• Murcia

• Vigo au semestre ou à l'année Langue : espagnol

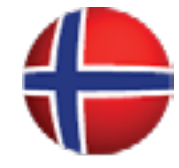

Grèce la latalie et de Norvège South-Eastern Norway (Notodden, Vestfold, Bo) au semestre ou à l'année Langue : anglais

# Calendrier

• Mi-septembre : email pour inviter à la réunion de présentation Erasmus

**Début octobre :** 1ère réunion Erasmus - présentation du dispositif et des partenaires Vous devrez vous renseigner sur le coût de la vie et sur les offres de formation des partenaires.

Mi-novembre : 2ème réunion avec pré-choix des mobilités (3 choix) Vous devrez envoyer par mail lettre de motivation et budget prévisionnel pour votre choix n°1.

• Début février : attribution des destinations (via l'espace Arche + réunion Teams) Vous devrez commencer à réfléchir à votre contrat d'études.

• Mi-mars : 3ème réunion (envoi du tableau des nominations à l'UL et partenaires) Vous devrez avoir fini votre contrat d'études et l'avoir présenté à votre futur responsable d'année.

Mi-mai : 4ème réunion concernant l'aspect administratif et financier.

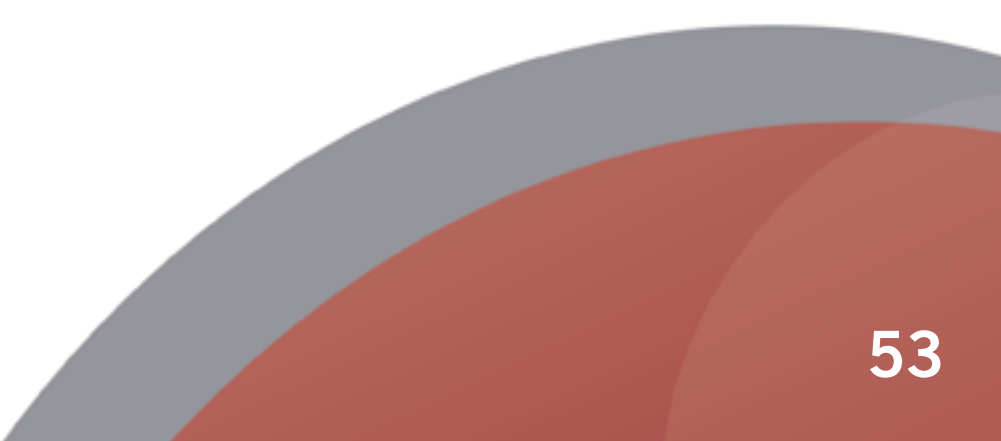

# <span id="page-53-0"></span>Organigrammes & calendriers

- 1. [Rôle du Responsable d'année](#page-54-0)
- 2. [Organigramme Pédagogique](#page-55-0)
- 3. [Organigramme Administratif](#page-56-0)
- 4. [Calendrier Semestre A](#page-57-0)
- 5. [Calendrier Semestre B](#page-58-0)

# <span id="page-54-0"></span>Le rôle du responsable pédagogique

#### Quel est le rôle du responsable pédagogique de mon année ?

#### Ses principales actions :

#### **Coordonner**

- le/la responsable d'année ou responsable pédagogique coordonne les enseignements et emplois du temps de chaque semestre et de l'année, en relation avec le directeur des études ;
- il/elle planifie l'organisation des examens avec le directeur des études et veille au respect des Modalités de Contrôle des Connaissance (MCC) en vigueur ;

#### Accompagner

- il/elle vous accompagne dans la construction de votre parcours personnalisé : choix d'UE ou de parcours, orientation ou réorientation, etc ;
- il/elle vous accompagne également en fonction de vos besoins et statuts particuliers (emplois du temps, examens, convention de stage, etc.).

#### En résumé, votre responsable pédagogique est votre interlocuteur privilégié tout au long de votre année de formation.

#### Les responsables pédagogiques pour l'année 2023-2024

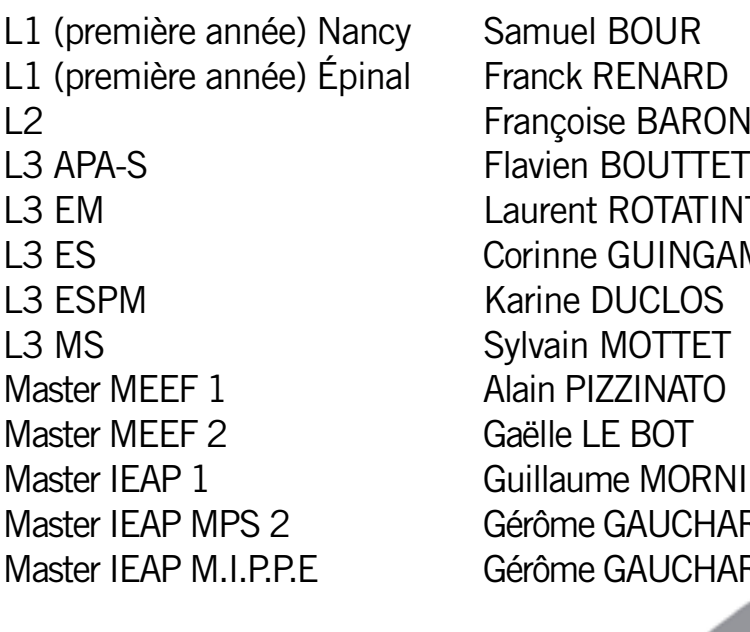

**ARON TATINTI INGAMP MORNIEUX UCHARD** JCHARD.

<span id="page-55-0"></span>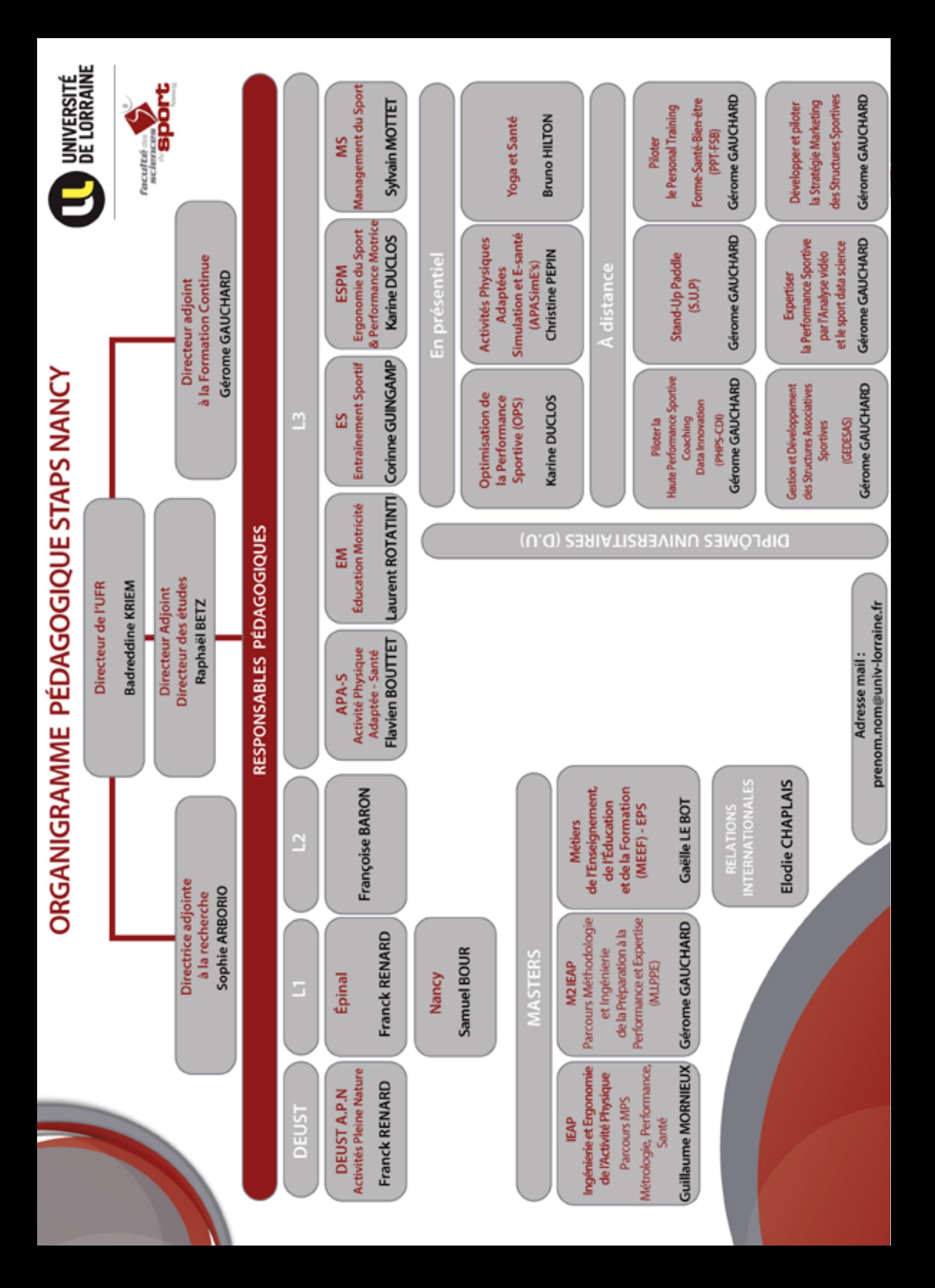

<span id="page-56-0"></span>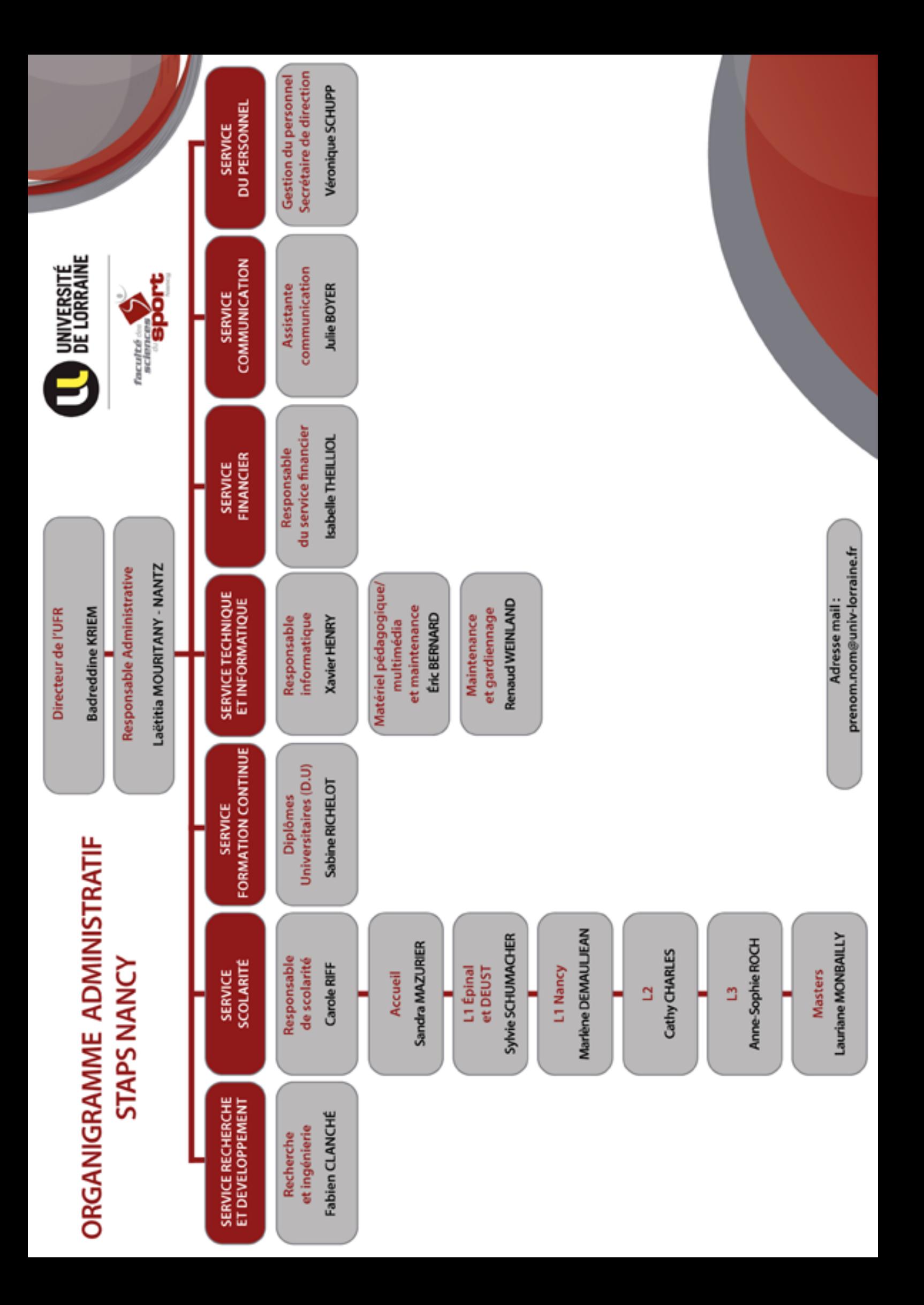

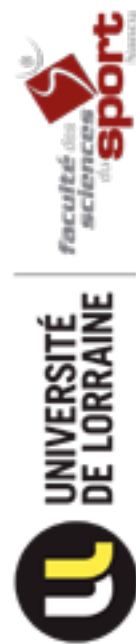

# Calendrier 2023 - 2024 (susceptible d'être modifié)

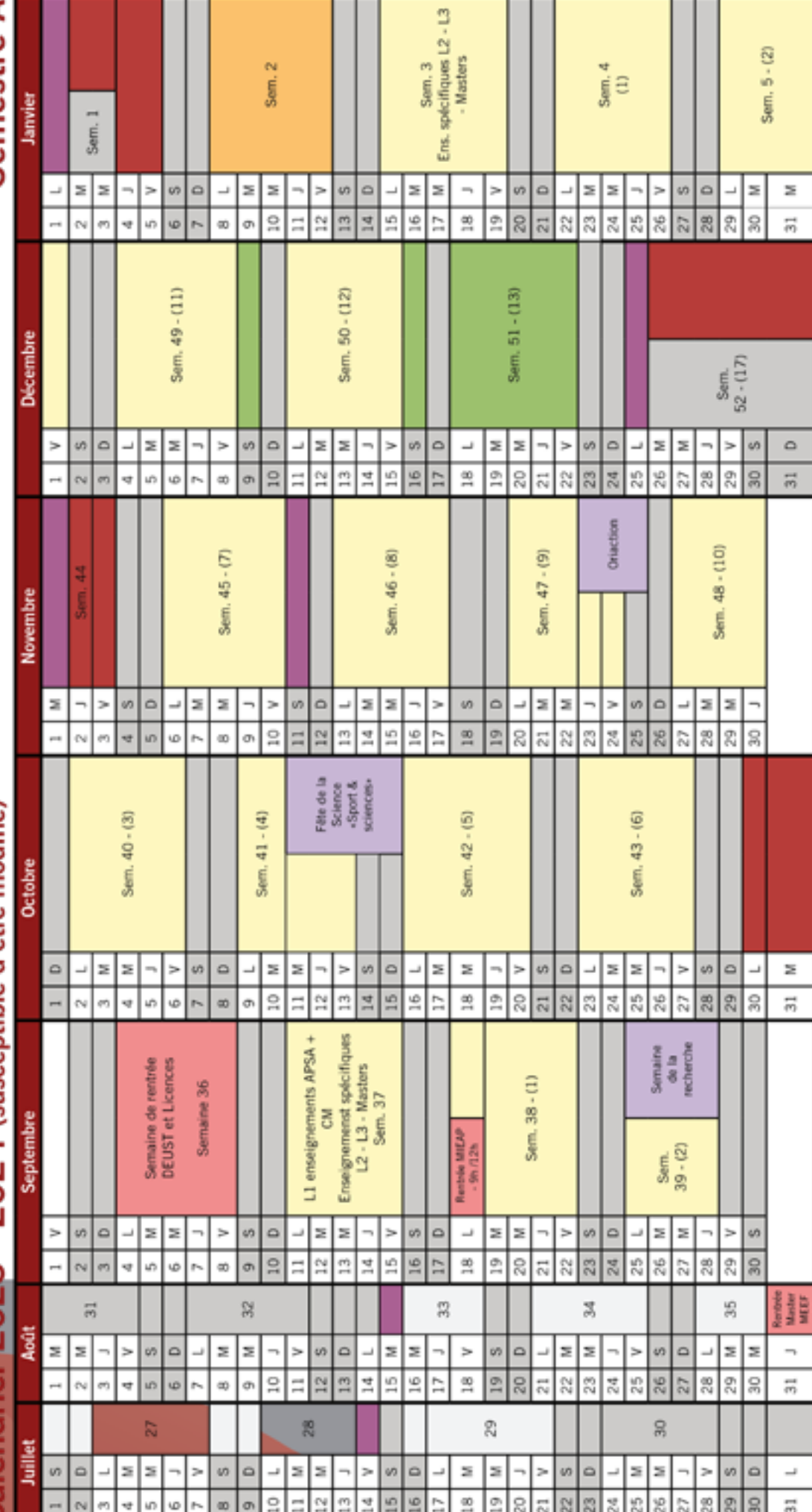

Vacances scolaires Fermeture campus Jours fériés Examens Terminaux (ET) Examens Anticipés (EA)<br>et Contrôles Continus (CC) Evènements (ommunication, recherche ou autreo) Période de cours Pré-rentrée ι Semestre A : semaines calendaires 36 à 2<br>(semaines de cours 1 à 13)<br>Semestre B : semaines 3 à 26 (semaines de cours 1 à 13)

# 58

<span id="page-57-0"></span>Semestre A

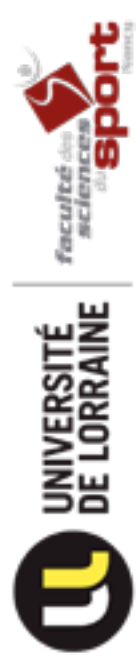

# Calendrier 2023 - 2024 (susceptible d'être modifié)

# <span id="page-58-0"></span>Semestre B

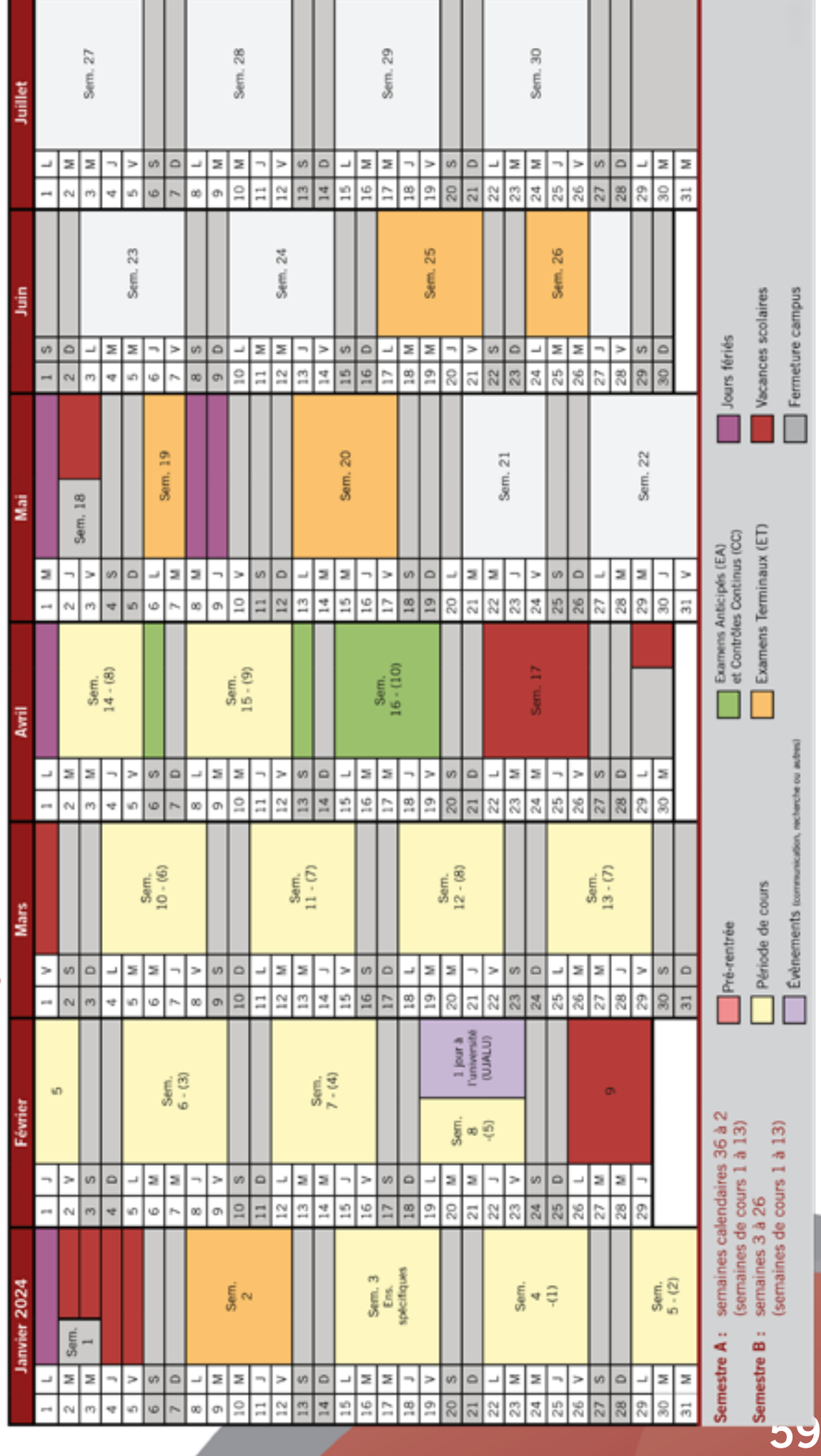

# <span id="page-59-0"></span>Liste des Acronymes qui feront votre quotidien en STAPS

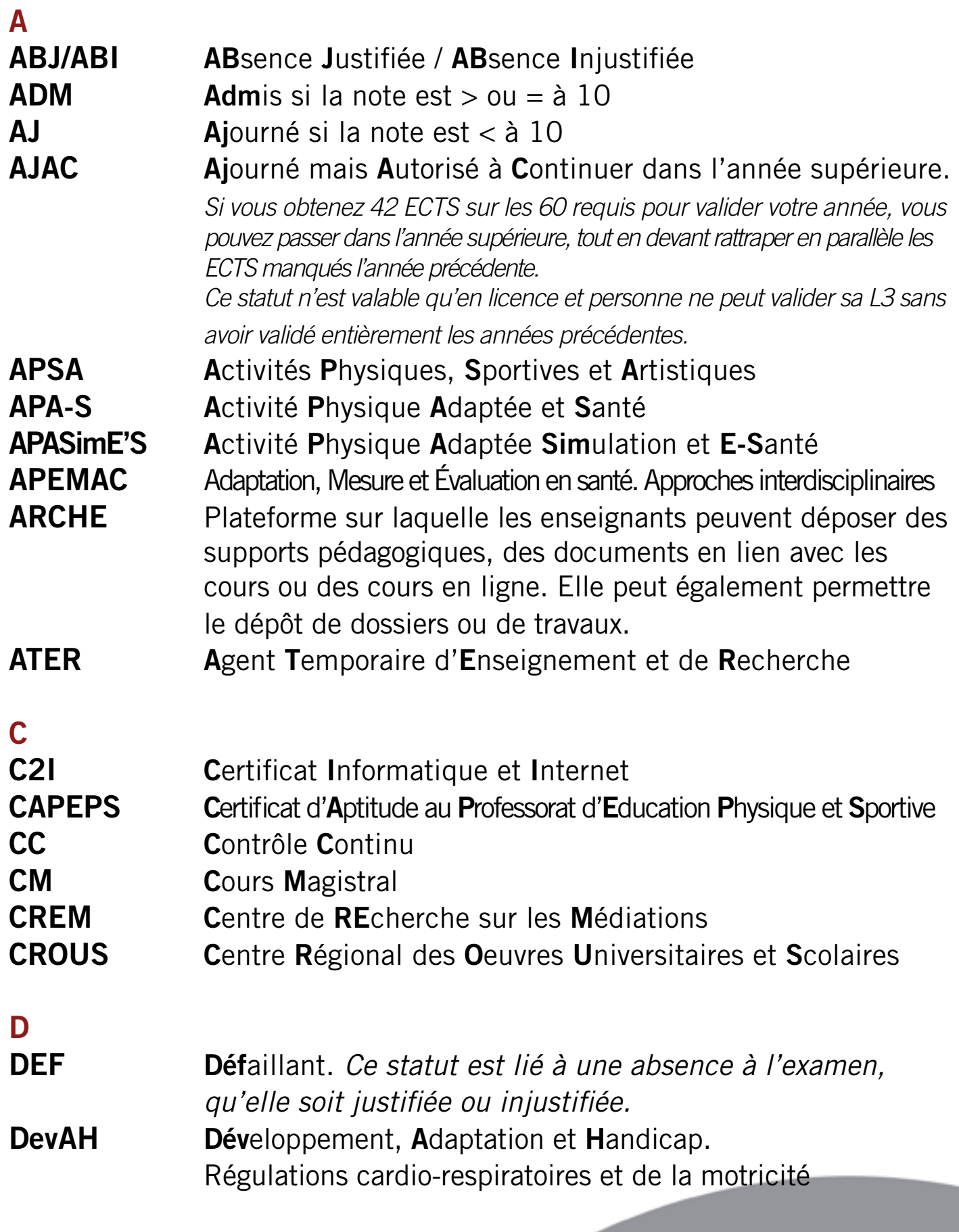

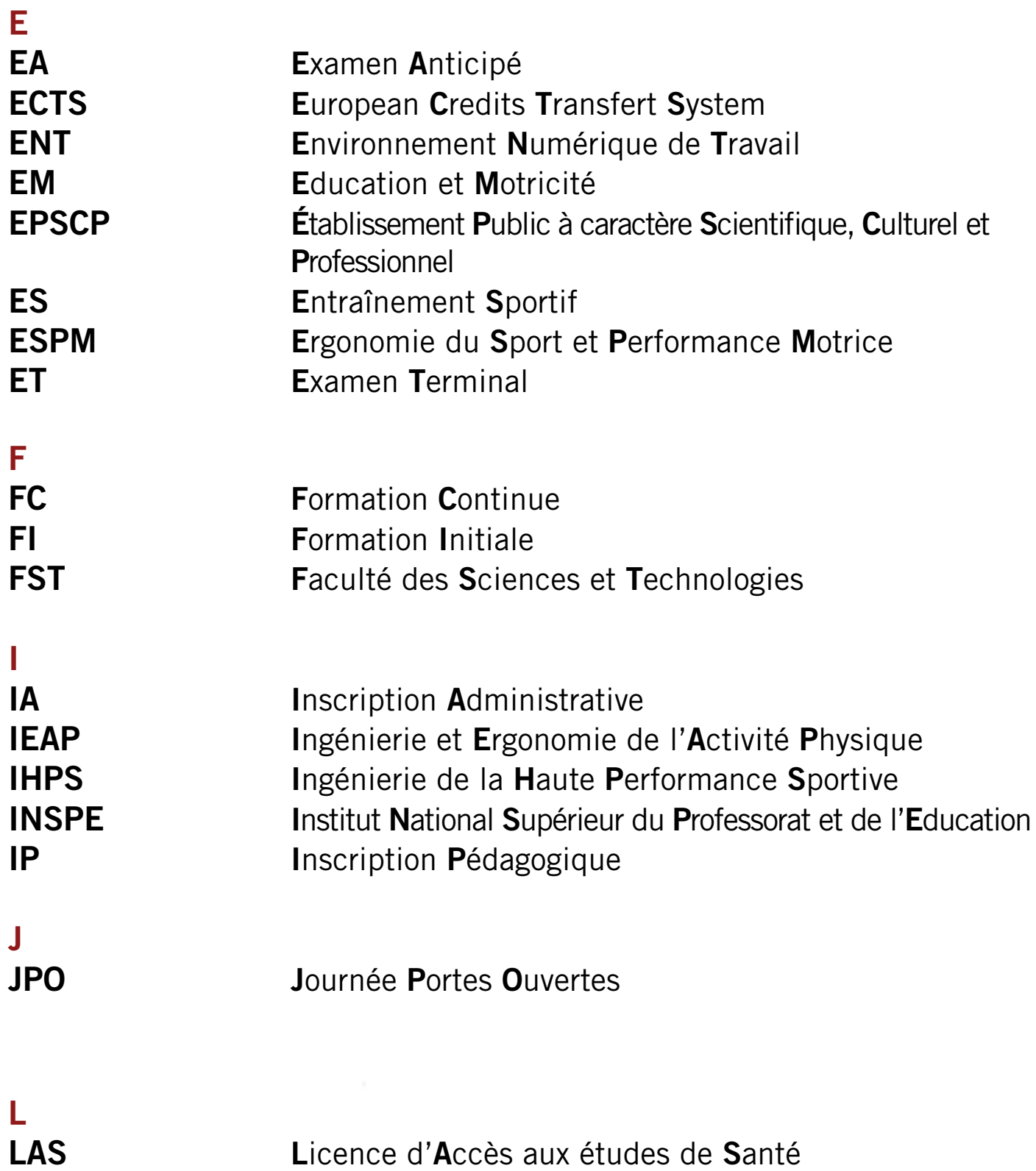

LISEC Laboratoire Inter-universitaire des Sciences de l'Éducation et de la Communication

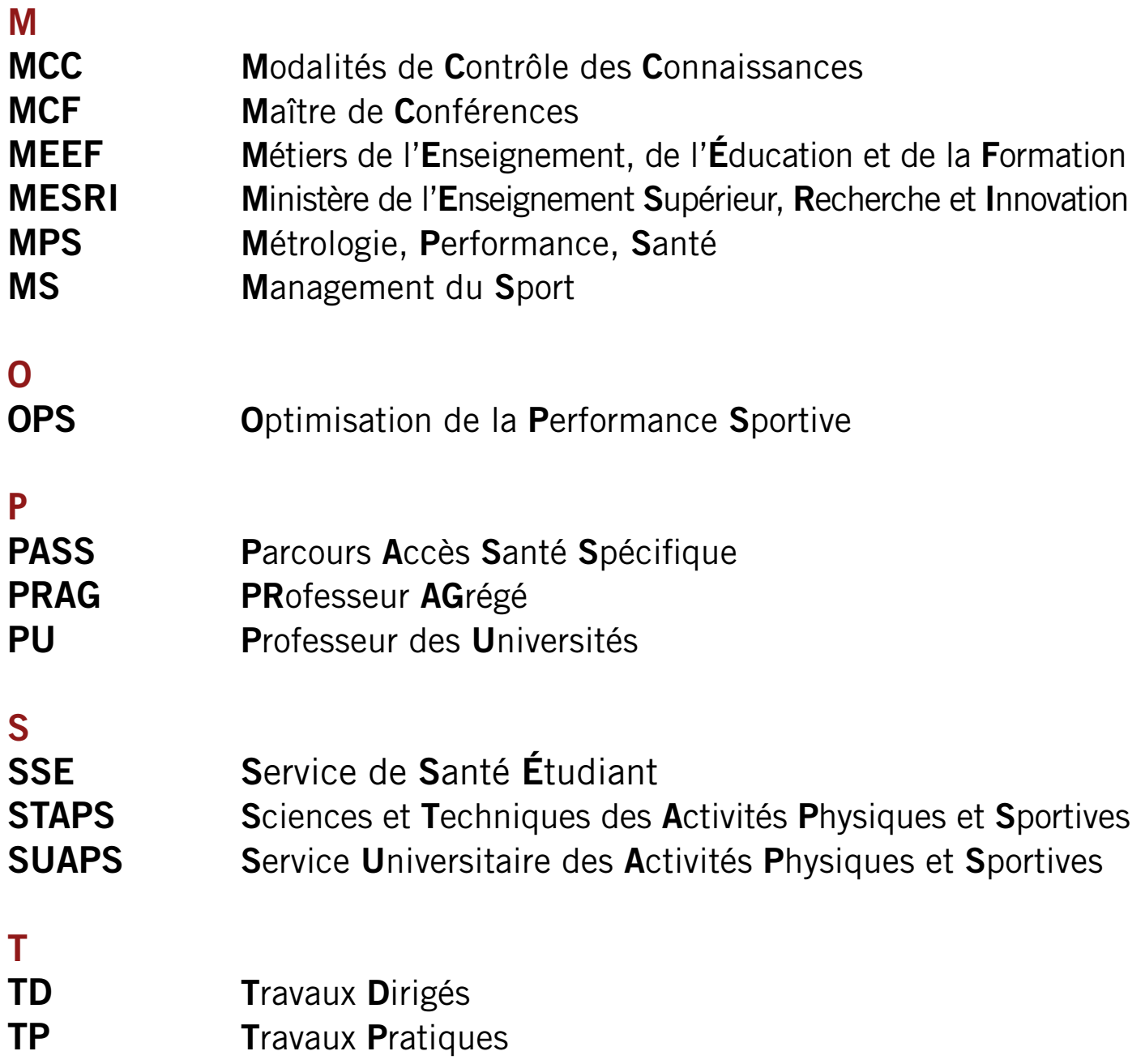

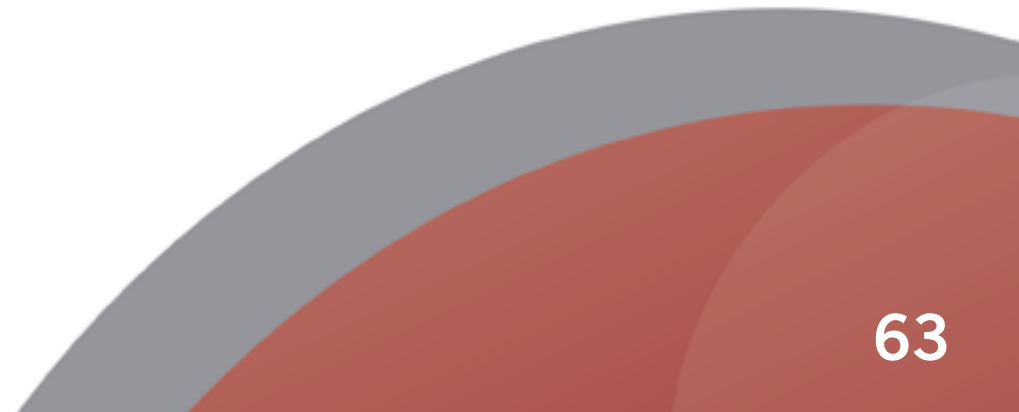

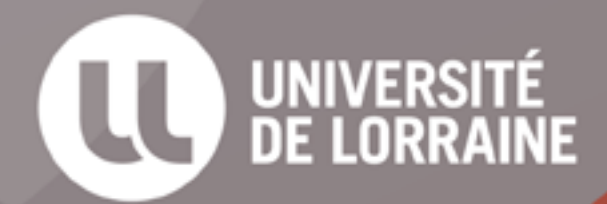

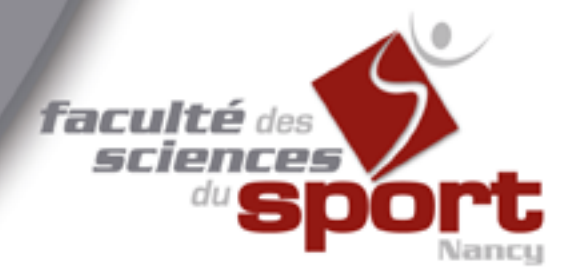

**Retrouvez** toutes les informations sur les STAPS sur le site internet

staps.univ-lorraine.fr